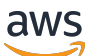

Guía del usuario

# AWS Pricing Calculator

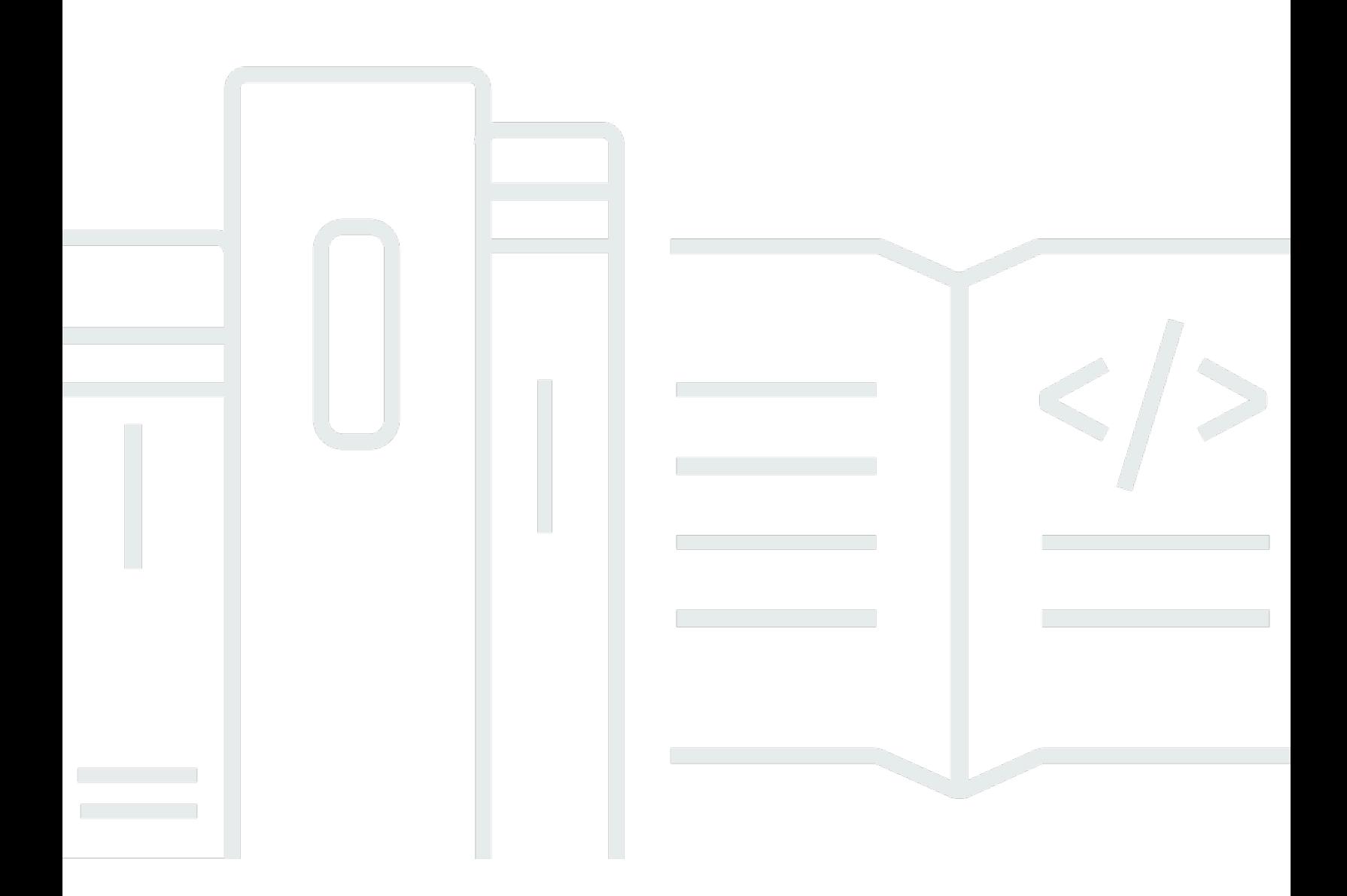

Copyright © 2024 Amazon Web Services, Inc. and/or its affiliates. All rights reserved.

## AWS Pricing Calculator: Guía del usuario

Copyright © 2024 Amazon Web Services, Inc. and/or its affiliates. All rights reserved.

Las marcas comerciales y la imagen comercial de Amazon no se pueden utilizar en relación con ningún producto o servicio que no sea de Amazon, de ninguna manera que pueda causar confusión entre los clientes y que menosprecie o desacredite a Amazon. Todas las demás marcas registradas que no son propiedad de Amazon son propiedad de sus respectivos propietarios, que pueden o no estar afiliados, conectados o patrocinados por Amazon.

## **Table of Contents**

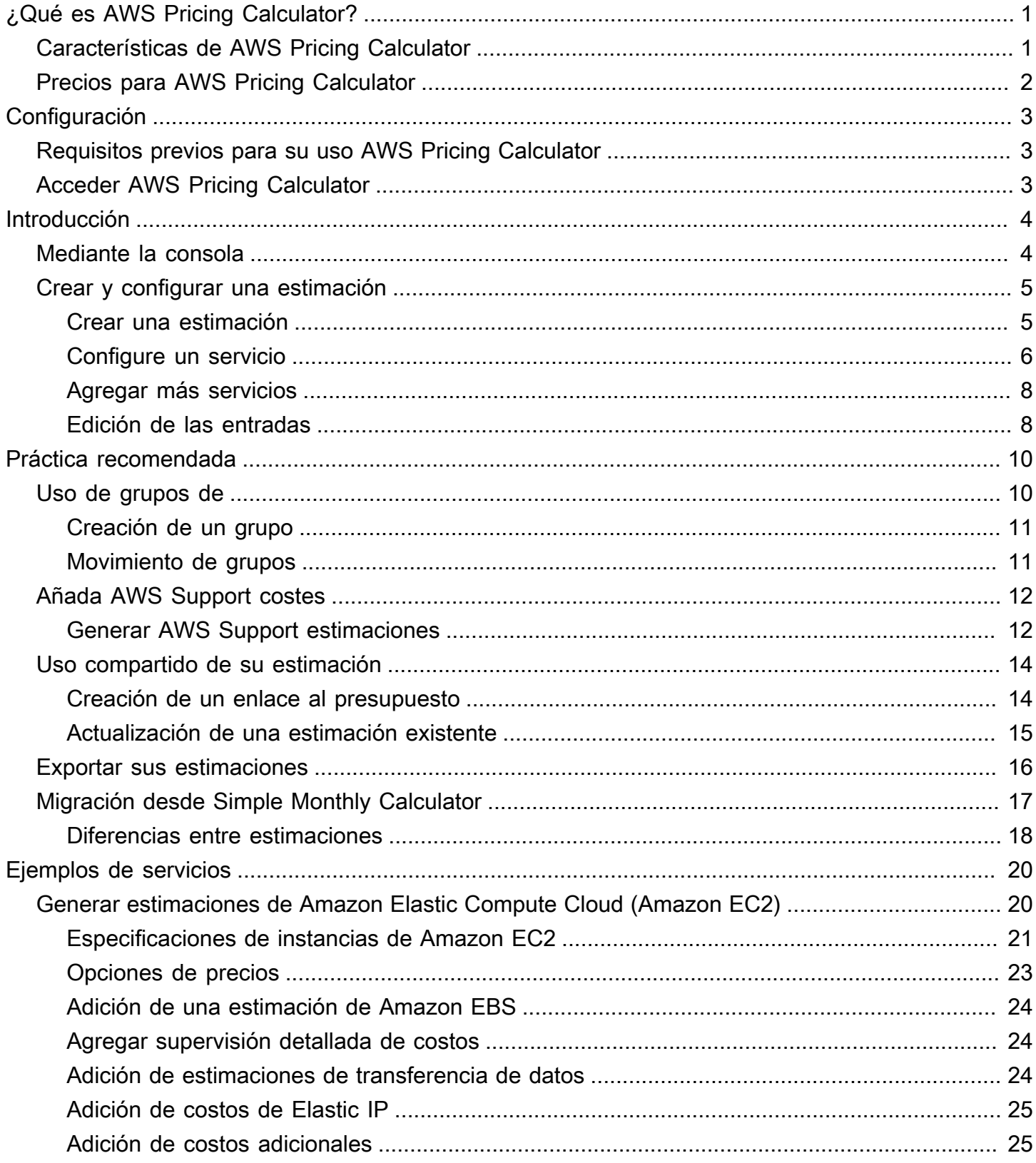

Guía del usuario

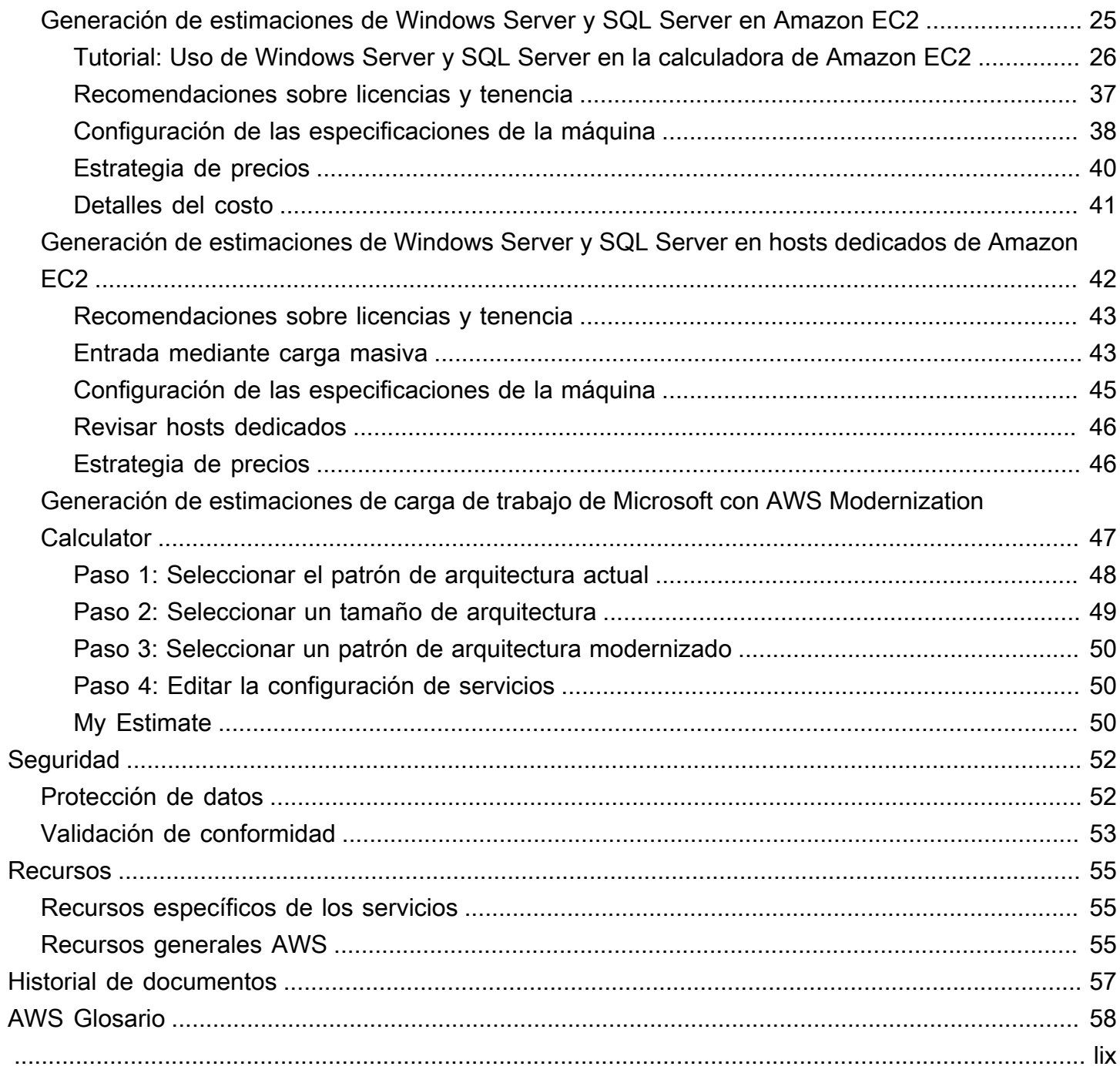

# <span id="page-4-0"></span>¿Qué es AWS Pricing Calculator?

AWS Pricing Calculator es una herramienta de planificación gratuita basada en la web que puede utilizar para crear estimaciones de costos por el uso de AWS los servicios. Puede utilizarla AWS Pricing Calculator para los siguientes casos de uso:

- Modelizar sus soluciones antes de crearlas
- Explore los precios AWS de los servicios
- Revisar los cálculos en los que se basan sus estimaciones
- Planifique sus AWS gastos
- Encontrar oportunidades de ahorro de costos

Por ejemplo, si ya es un AWS cliente y desea añadir otra instancia de EC2 para hacer frente a sus picos de tráfico semanales. Puede especificar la información sobre los picos semanales y, a continuación, elegir la instancia de EC2 y las opciones de pago. AWS Pricing Calculator genera una estimación que incluye los costes iniciales, mensuales y anuales. Puede utilizar la estimación para tomar una decisión informada antes de utilizar AWS los servicios.

### **a** Note

No necesita ninguna experiencia con la computación en nube ni AWS para usarla AWS Pricing Calculator. La herramienta es útil para aquellos que nunca han utilizado AWS antes y para aquellos que desean reorganizar o ampliar su AWS uso.

Puede acceder a ella a AWS Pricing Calculator través de una consola basada en la web en [https://](https://calculator.aws/#/)  [calculator.aws/#/](https://calculator.aws/#/) .

## <span id="page-4-1"></span>Características de AWS Pricing Calculator

Con AWS Pricing Calculator, puede realizar las siguientes tareas:

• Ver precios transparentes: vea los cálculos en los que se basan los precios estimados para las configuraciones de sus servicios. Puede ver las estimaciones de precios por servicio o por grupos de servicios para analizar los costos de su arquitectura.

- Utilizar grupos para estimaciones jerárquicas: clasifique las estimaciones en grupos para que se ajusten a su arquitectura y poder realizar un análisis claro de los costos de los servicios.
- Guardar sus estimaciones: guarde el enlace a cada estimación para compartirla o revisarla más adelante. Las estimaciones se guardan en los servidores AWS públicos.
- Exportar sus estimaciones: exporte sus estimaciones en formato CSV o PDF para compartirlas localmente con las partes interesadas.

## <span id="page-5-0"></span>Precios para AWS Pricing Calculator

AWS Pricing Calculator es una herramienta de uso gratuito. Proporciona una estimación de sus AWS tarifas y cargos, pero la estimación no incluye los impuestos que puedan aplicarse. AWS Pricing Calculator proporciona detalles sobre los precios únicamente de la información que introduzcas. Si los precios de las páginas de marketing son diferentes de los precios de las páginas de marketing AWS Pricing Calculator, AWS utiliza los precios de las páginas de marketing al generar las estimaciones. Para obtener más información sobre los precios de los servicios de AWS , consulte los [precios de los servicios en la nube.](https://aws.amazon.com/pricing/services/)

Los precios de AWS Pricing Calculator las estimaciones provienen de la API de listas de AWS precios. Para obtener más información sobre la API de lista de AWS precios, consulte [Uso de la API](https://docs.aws.amazon.com/awsaccountbilling/latest/aboutv2/price-changes.html) [de lista de AWS precios](https://docs.aws.amazon.com/awsaccountbilling/latest/aboutv2/price-changes.html) en la [Guía del AWS Billing usuario.](https://docs.aws.amazon.com/awsaccountbilling/latest/aboutv2/)

# <span id="page-6-0"></span>Con AWS Pricing Calculator figuración

<span id="page-6-1"></span>Aquí hay información general sobre cómo empezar AWS Pricing Calculator.

## Requisitos previos para su uso AWS Pricing Calculator

No necesitas una AWS cuenta ni un conocimiento profundo de la misma AWS para usarla AWS Pricing Calculator.

Para obtener los mejores resultados, le recomendamos que tenga un plan sobre el uso que desee utilizar AWS antes de iniciar la estimación. Por ejemplo, decide si quieres desglosar tu estimación por centro de costes, por productos a utilizar AWS o por grupos regionales. A continuación, puede utilizar la característica Grupo para organizar sus estimaciones.

## <span id="page-6-2"></span>Acceder AWS Pricing Calculator

AWS Pricing Calculator Actualmente no hay ninguna API disponible.

Puede AWS Pricing Calculator utilizarla para generar estimaciones de costos mensuales para todos los servicios compatibles con sus servicios preferidos. Regiones de AWS Para ver qué regiones están disponibles para cada servicio, consulte la documentación de la guía del usuario del servicio correspondiente.

Para estimar los costos en la región de China, puede acceder AWS Pricing Calculator a [https://](https://calculator.amazonaws.cn/) [calculator.amazonaws.cn/](https://calculator.amazonaws.cn/).

## <span id="page-7-0"></span>Introducción

En este capítulo se ofrece un recorrido por la AWS Pricing Calculator función para ayudarle a entender cómo AWS Pricing Calculator utilizarla para generar estimaciones para sus casos de uso.

### Temas

- [Uso de la AWS Pricing Calculator consola](#page-7-1)
- [Crear y configurar una estimación](#page-8-0)

## <span id="page-7-1"></span>Uso de la AWS Pricing Calculator consola

AWS Pricing Calculator Consta de cuatro páginas principales de consolas.

• Página de inicio

Esta página proporciona una descripción general del funcionamiento de la herramienta y un enlace para crear su estimación. También proporciona enlaces a recursos clave, como [preguntas](https://aws.amazon.com/calculator/calculator-faq/) [frecuentes sobre marketing](https://aws.amazon.com/calculator/calculator-faq/) y [suposiciones de precios](https://aws.amazon.com/calculator/calculator-assumptions/).

Enlace directo: <https://calculator.aws/#/>

• Página Añadir servicio

Al seleccionar el botón Crear estimación, accederá a la página Añadir servicio. Esta página proporciona una lista de todos los AWS servicios AWS Pricing Calculator compatibles. Puede filtrar los servicios por tipo de ubicación y buscar servicios introduciendo palabras clave o nombres de servicios. También puede usar los enlaces a la página del producto para obtener más información sobre cada servicio.

• Configurar página de servicio

Tras seleccionar el enlace Configurar de un servicio, accederá a la página de configuración del servicio. Puede utilizar esta página para elegir para qué Región de AWS desea crear la estimación e introducir los detalles específicos del servicio en función de su caso de uso. Cuando introduzca las especificaciones de su caso de uso, podrá añadirlas a su estimación.

• Página My Estimate

Esta página muestra el resumen de la estimación en forma de costos iniciales, mensuales y a 12 meses. El costo a 12 meses es la suma de todas las estimaciones y grupos. Las secciones Groups y My Estimate muestran la lista de servicios de su estimación. En esta sección puede añadir nuevos servicios, soporte y crear nuevos grupos.

Además, puede utilizar la página Mi presupuesto para exportar sus presupuestos a archivos CSV o PDF, guardar los enlaces a los presupuestos y acceder a la AWS consola para iniciar sesión o crear una cuenta.

### **a** Note

AWS proporciona la capa gratuita que puede utilizar para probar algunos AWS servicios de forma gratuita. El nivel gratuito solo cubre ciertas instancias o usos durante un período de tiempo limitado. El nivel gratuito no está incluido en tus AWS Pricing Calculator estimaciones, a menos que se indique específicamente lo contrario. AWS Pricing Calculator asume que no está utilizando la capa gratuita y no incluye ninguna capa gratuita que esté por caducar en sus estimaciones.

## <span id="page-8-0"></span>Crear y configurar una estimación

Cuando genera un presupuesto, puede agregar servicios directamente a su presupuesto o crear un grupo y agregar los servicios a su grupo. Esta sección muestra cómo configurar un grupo con una instancia Amazon EC2 que puede utilizar para realizar tareas como ejecutar un programa pequeño o alojar un sitio web. Para empezar, cree su estimación siguiendo estos pasos.

### <span id="page-8-1"></span>Crear una estimación

### Para crear su presupuesto

- 1. AWS Pricing Calculator Ábrelo en [https://calculator.aws/#/.](https://calculator.aws/#/)
- 2. Elija Crear presupuesto.

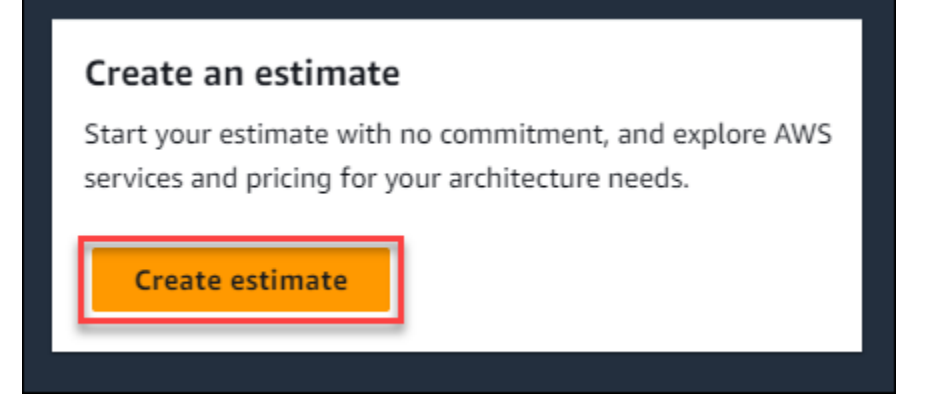

- 3. En la página Añadir servicio, busque el servicio que desea. A continuación, seleccione Configurar. Para obtener más información, consulte [Configure un servicio.](#page-9-0)
- 4. Agregue una Descripción para el servicio estimado.
- 5. Seleccione una región.
- 6. Introduzca las especificaciones del servicio.
- 7. Haga clic en Guardar y agregar servicio.
- 8. Para ver la estimación que ha creado, seleccione Ver resumen.

### <span id="page-9-0"></span>Configure un servicio

En esta sección se muestra cómo configurar un servicio para el que desea crear una estimación. En este ejemplo, vamos a añadir Amazon EC2 mediante la opción Estimación rápida de Amazon EC2.

Cómo configurar un servicio para la estimación

1. .

2. Introduzca **Amazon EC2** en la barra de búsqueda y elija Configurar.

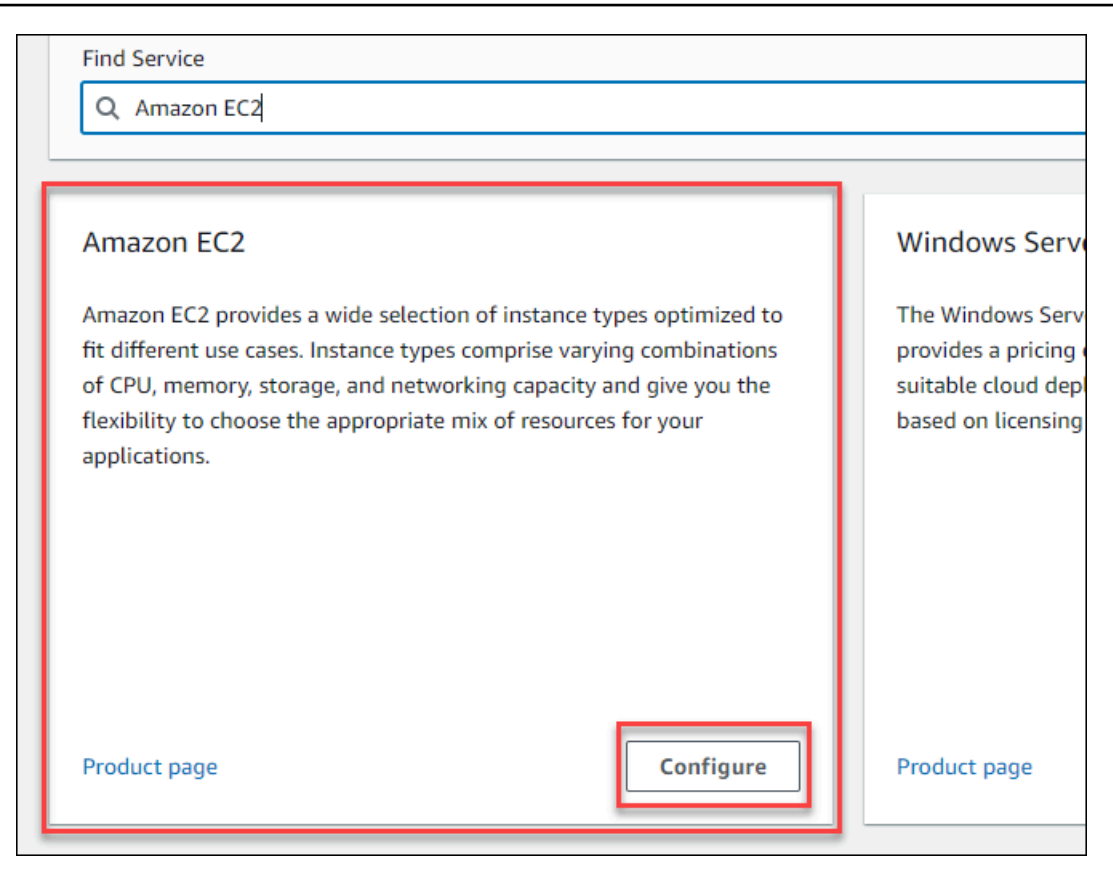

- 3. En el campo Descripción, escriba una descripción de su estimación.
- 4. Elija una región en Region.
- 5. En la sección Especificaciones de EC2, actualice los parámetros en función de los requisitos de su caso de uso.
- 6. En esta fase, puede ver los costos totales iniciales y mensuales. Estos costos se basan en los parámetros de EC2 actuales que haya seleccionado.

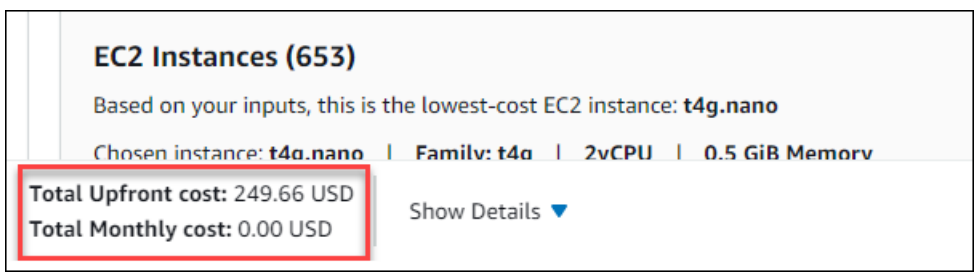

- 7. (Opcional) Seleccione Mostrar cálculos para ver el análisis del límite de rentabilidad y el resumen de utilización de su estimación.
- 8. (Opcional) En la sección Amazon EBS, elija el almacenamiento para cada instancia de Amazon EC2 y escriba la cantidad de almacenamiento.

Si no va a añadir volúmenes de Amazon EBS, escriba "**0**".

9. Haga clic en Guardar y agregar servicio.

## <span id="page-11-0"></span>Agregar más servicios

Puede añadir más servicios a su estimación en función de los requisitos de su caso de uso. Para ver ejemplos de procesos y tutoriales que muestran estimaciones para servicios específicos, consulte [Ejemplos de estimaciones de servicios.](#page-23-0)

Cómo añadir más servicios a su estimación

- 1. Abra la página My Estimate en <https://calculator.aws/#/estimate> .
- 2. Haga clic en Añadir servicio.

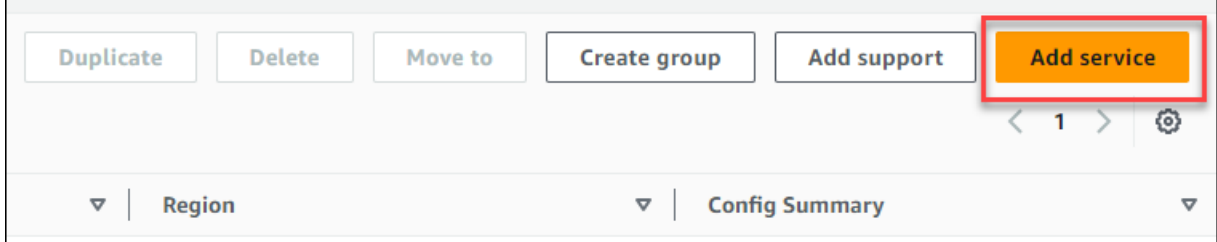

- 3. Busque un servicio y haga clic en Configurar.
- 4. Introduzca los parámetros del servicio. A continuación, elija Guardar y añadir servicio.
- 5. Repita este procedimiento según sea necesario.

### <span id="page-11-1"></span>Edición de las entradas

Puede editar las entradas de un servicio añadido a su estimación.

Cómo editar las entradas de un servicio

- 1. Abra la página My Estimate en <https://calculator.aws/#/estimate> .
- 2. En la sección My Estimate, busque el servicio que desea actualizar. A continuación, elija el icono Editar.

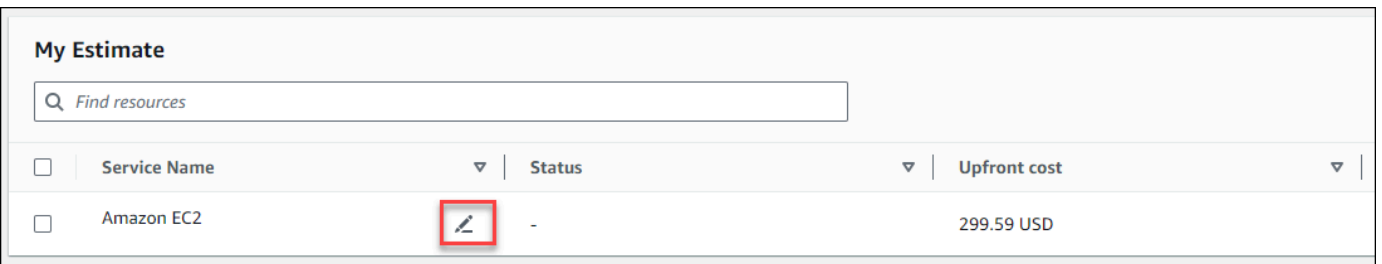

3. Edite sus entradas para el servicio. A continuación, seleccione Save para volver a la página My Estimate.

# <span id="page-13-0"></span>Práctica recomendada para la generación de estimaciones

En este capítulo se describen algunas de las mejores prácticas para generar sus AWS Pricing Calculator estimaciones.

Para sacar el máximo partido de sus estimaciones, debe tener claro cuáles son sus requisitos básicos. Por ejemplo, si quiere probar Amazon Elastic Compute Cloud (Amazon EC2), le recomendamos que sepa el tipo de sistema operativo que necesita, sus requisitos de memoria y la cantidad de E/S que necesita.

Además, debe determinar si necesita almacenamiento. Por ejemplo, decida si desea ejecutar una base de datos y durante cuánto tiempo piensa utilizar los servidores que necesita. Puede usar la configuración y los parámetros del AWS Pricing Calculator servicio para ver qué opción se adapta a su caso de uso y presupuesto específicos.

Cuando genere las estimaciones, se recomienda que tenga en cuenta lo siguiente:

- ¿Cómo desea organizar sus estimaciones?
- ¿Desea añadir un AWS Support plan?
- ¿Necesitará acceder a sus estimaciones más adelante?

### Temas

- [Uso de grupos para organizar sus estimaciones](#page-13-1)
- [Agregue AWS Support costos a sus estimaciones](#page-15-0)
- [Uso compartido de su estimación](#page-17-0)
- [Exportar sus estimaciones](#page-19-0)
- [Migración de las estimaciones de Simple Monthly Calculator a la AWS Pricing Calculator](#page-20-0)

## <span id="page-13-1"></span>Uso de grupos para organizar sus estimaciones

Puede organizar sus AWS estimaciones definiendo grupos. Un grupo puede reflejar la forma en que está organizada su empresa, por ejemplo, proporcionando estimaciones para cada centro de costos.

Un grupo puede reflejar otros métodos de organización, por ejemplo, por pila de productos o arquitectura de productos. Por ejemplo, si quieres fijar los precios de diferentes maneras de crear tu AWS configuración, puedes usar diferentes grupos para cada variación de la configuración y comparar las estimaciones. Puede generar una estimación para ver los costos de funcionamiento de un sitio web. A continuación, puede generar otra estimación para ver los costos de ejecutar un proceso de machine learning. A continuación, podrás ver la estimación combinada de tu AWS uso.

Los grupos también son útiles para comparar Regiones de AWS. Si crea un grupo para cada región, puede comparar el costo de ejecutar servidores en dos ubicaciones diferentes. Por ejemplo, puede generar una estimación para Este de EE. UU. (Norte de Virginia) en un grupo y Asia-Pacífico (Seúl) en otro. A continuación, puede comparar sus dos estimaciones para adaptarlas a su caso de uso y su presupuesto específicos.

## <span id="page-14-0"></span>Creación de un grupo

Utilice grupos para organizar los servicios en conjunto. Puede añadir uno o varios servicios a cada grupo. También puede usar grupos para organizar su estimación de diferentes maneras. Por ejemplo, puede organizar su estimación por centro de costos, pila de servicios, arquitectura de productos o clientes.

Para agregar un grupo a su presupuesto

- 1. Abra la página My Estimate en <https://calculator.aws/#/estimate> .
- 2. Elija Crear grupo.

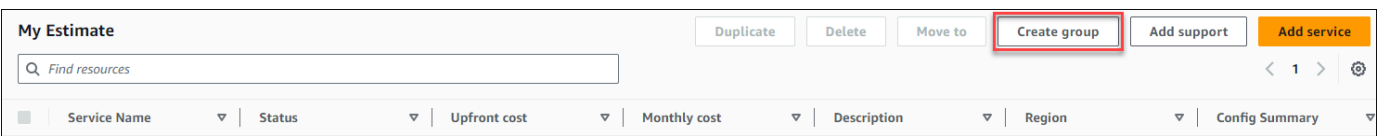

- 3. En el cuadro que aparece, introduzca un nombre de grupo.
- 4. Elija Crear grupo.

## <span id="page-14-1"></span>Movimiento de grupos

Puede mover sus grupos y servicios para organizar su estimación. Todos los subgrupos y servicios se mueven como parte de su acción. Puede mover uno o varios grupos mediante este proceso.

Cómo mover un grupo

- 1. Abra la página My Estimate en <https://calculator.aws/#/estimate> .
- 2. Seleccione la casilla de verificación de los grupos y servicios que desea mover.

### 3. Seleccione Mover a.

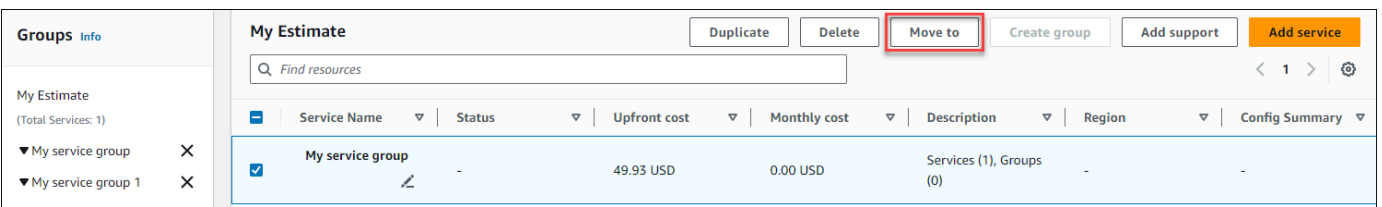

- 4. Seleccione el grupo de destino en el menú desplegable.
- 5. Seleccione Mover.

### **a** Note

No puede mover la AWS Support calculadora a un grupo porque las estimaciones de los planes de apoyo que haya elegido no son específicas de un grupo.

## <span id="page-15-0"></span>Agregue AWS Support costos a sus estimaciones

Puede añadir AWS Support costes a sus estimaciones utilizando el AWS Pricing Calculator. Puede elegir directamente su plan de soporte preferido o seguir las recomendaciones que se adapten a sus necesidades de uso. Puede cambiar su configuración AWS Support dentro de la calculadora en cualquier momento.

## <span id="page-15-1"></span>Generar AWS Support estimaciones

Puede utilizar las preguntas proporcionadas para limitar su AWS Support plan y adaptarlo a sus necesidades.

Para generar AWS Support estimaciones

- 1. AWS Pricing Calculator Ábralo en [https://calculator.aws/#/.](https://calculator.aws/#/)
- 2. Elija Crear presupuesto.
- 3. Añada un servicio a su estimación. Para más información, consulte [Crear una estimación](#page-8-1)
- 4. En la página My Estimate, seleccione Adición de compatibilidad.

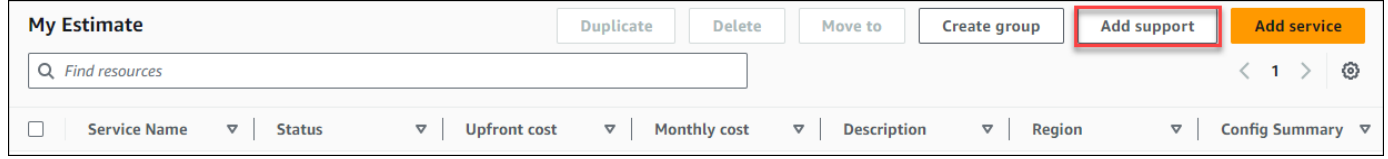

- 5. (Opcional) Escriba la descripción de la estimación de su plan de soporte.
- 6. (Opcional) Elija un nivel de Soporte técnico mejorado de la lista desplegable que se muestra.
- 7. (Opcional) Elija un tiempo de Respuesta de gravedad alta en la lista desplegable que aparece.

Es posible que algunas de las opciones de recomendación de soporte no estén disponibles. Esto depende del nivel de Soporte técnico mejorado y de los tiempos de Respuesta de gravedad alta que haya seleccionado.

- 8. Elija una opción de Recomendación de soporte.
- 9. Si eligió un plan de soporte empresarial o un plan de soporte empresarial, elija el rango de cuánto gasta su empresa o empresa de media en AWS servicios cada mes.

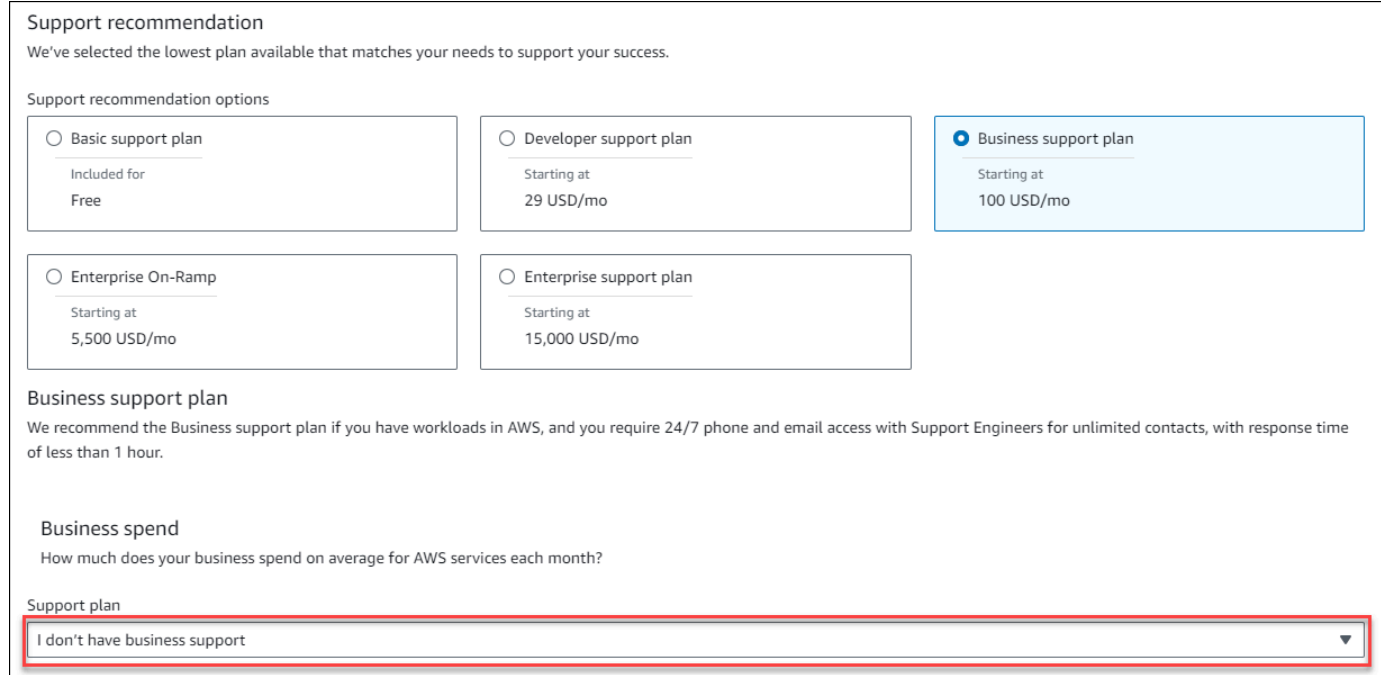

- 10. (Opcional) Seleccione Mostrar cálculos para revisar los cálculos en los que se basan las estimaciones.
- 11. Elija Add to my estimate (Añadir a mi estimación).
- 12. Si eligió un Plan de soporte Business o un Plan de soporte Enterprise, elija Confirmar en el mensaje que aparece. Elija Add to my estimate.

## <span id="page-17-0"></span>Uso compartido de su estimación

Puede crear un enlace público único para cada estimación que cree. Utilice este enlace para compartir la estimación con las partes interesadas o acceder de nuevo a la estimación más adelante. Las estimaciones se guardan en servidores AWS públicos.

Cualquier cambio que realices en una estimación requiere que vuelvas a guardarla. AWS Pricing Calculator no se guarda automáticamente en el mismo enlace para evitar sobrescrituras no deseadas. Como alternativa, puede utilizar el enlace compartido como plantilla para casos de uso comunes y usarlo como punto de partida para crear estimaciones complejas.

### **a** Note

- Asegúrese de guardar los enlaces a las estimaciones, ya que no se puede acceder a estas sin ellos.
- Las estimaciones que se exportan como un archivo PDF o JSON contienen un enlace de uso compartido a su estimación.
- Los enlaces de estimaciones no se guardan automáticamente con las actualizaciones. Si realiza cambios en una estimación, genere un nuevo enlace de estimación.
- Los enlaces de estimaciones creados a partir del 31 de mayo de 2023 seguirán siendo válidos durante un año. Los enlaces estimados creados antes de esta fecha seguirán siendo válidos durante tres años.

### Temas

- [Creación de un enlace al presupuesto](#page-17-1)
- [Actualización de una estimación existente](#page-18-0)

### <span id="page-17-1"></span>Creación de un enlace al presupuesto

Cómo crear una estimación y generar un enlace de uso compartido público

- 1. AWS Pricing Calculator Ábrelo en [https://calculator.aws/#/.](https://calculator.aws/#/)
- 2. Cree una estimación añadiendo uno o más servicios. Para obtener más información, consulte [Crear una estimación](#page-8-1).
- 3. Abra la página My Estimate en <https://calculator.aws/#/estimate> .
- 4. Elija Compartir.
- 5. Lea el Acuse de recibo del servidor público y elija Aceptar y continuar.

(Opcional) Puede seleccionar No volver a mostrar esto para futuras visitas.

6. Elija Copiar enlace público para copiar el enlace generado.

Le recomendamos que documente sus enlaces compartidos con una breve descripción de la estimación.

### <span id="page-18-0"></span>Actualización de una estimación existente

El costo total de las estimaciones previamente guardadas puede quedar desactualizado con el tiempo. Esto se debe a cambios en los precios o actualizaciones de los servicios de AWS Pricing Calculator. Puede actualizar sus estimaciones para reflejar los costos más recientes y mantenerlos actualizados.

Cómo actualizar una estimación guardada con anterioridad

- 1. Abra su estimación guardada en AWS Pricing Calculator. Para ello, copie el enlace único en la barra de navegación de su navegador.
- 2. En el banner que muestra cuándo se actualizó su estimación por última vez, seleccione Actualizar estimación.

![](_page_18_Picture_156.jpeg)

- 3. En la sección My Estimate, consulte la columna Estado para ver si hay actualizaciones. Hay cuatro tipos de valores de estado:
	- Entradas obligatorias: se actualizó un servicio dentro de la estimación. Esto significa que su estimación actual está desactualizada y requiere una acción. Si hay servicios con el estado Entradas obligatorias, vaya al paso 4.
	- Costos actualizados: se ha producido un cambio del modelo de precios o del cálculo de costos en un servicio que afecta al total estimado. No es necesario realizar ninguna acción porque Pricing Calculator actualiza automáticamente la estimación con estos cambios.
	- Solo lectura: se realizó una actualización de un servicio de la estimación. Sin embargo, no se admiten las actualizaciones directas de la estimación de ese servicio. Para ver una up-

to-date estimación que contenga los cambios más recientes en el servicio, vuelva a crear la estimación del servicio. Para obtener más información acerca de cómo crear una nueva estimación, consulte [Creación de un enlace a la estimación.](https://docs.aws.amazon.com/pricing-calculator/latest/userguide/save-share-estimate.html#create-estimate-link)

• Buscar actualizaciones: se ha efectuado una actualización en un servicio de un grupo. Su estimación actual no está actualizada y requiere una acción. Si tiene grupos con el estado Buscar actualizaciones, seleccione el nombre del grupo para ver el servicio afectado. Después, vaya al paso 4.

![](_page_19_Picture_112.jpeg)

- 4. Si tiene servicios con el estado Entradas obligatorias o si desea modificar un servicio específico, seleccione el icono de edición situado junto al nombre del servicio.
- 5. Realice los cambios que desee en el servicio. A continuación, elija Actualizar.
- 6. Elija Compartir para guardar los cambios.

#### **a** Note

- Al guardar la estimación, se genera un nuevo enlace a la estimación. Las actualizaciones no se guardan en el enlace compartido original.
- Para obtener más información sobre las actualizaciones de los servicios AWS Pricing Calculator, consulte [Actualizaciones de servicios.](https://calculator.aws/#/serviceUpdates)

## <span id="page-19-0"></span>Exportar sus estimaciones

Puede exportar su AWS Pricing Calculator presupuesto como un archivo PDF o CSV. De este modo, puede guardar los parámetros que AWS Pricing Calculator se usaron para crear la estimación para poder revisarlos si configuró los AWS servicios en la consola.

El PDF contiene un enlace para compartir su estimación.

Para exportar una estimación AWS Pricing Calculator

- 1. AWS Pricing Calculator Ábralo en [https://calculator.aws/#/.](https://calculator.aws/#/)
- 2. Cree una estimación añadiendo uno o más servicios. Para obtener más información, consulte [Crear una estimación](#page-8-1).
- 3. Abra la página My Estimate en <https://calculator.aws/#/estimate>
- 4. Use el menú desplegable Exportar y elija CSV o PDF.
- 5. Lea la confirmación y seleccione Aceptar.
- 6. En el cuadro de diálogo, elija Save File (Guardar archivo) y, a continuación, OK (Aceptar).

# <span id="page-20-0"></span>Migración de las estimaciones de Simple Monthly Calculator a la AWS Pricing Calculator

### **A** Important

Ya no se admite Simple Monthly Calculator (SMC). Puede convertir sus estimaciones de SMC guardadas AWS Pricing Calculator siguiendo los pasos descritos en esta sección. Esta característica de conversión finaliza el 31 de diciembre de 2023 a las 23:59 h (PST). Si ya tienes estimaciones de SMC, te recomendamos que optes por la AWS Pricing Calculator función de conversión lo antes posible. Si no necesita acceder a sus estimaciones de SMC guardadas, no es necesario que realice ninguna acción.

Para convertir su estimación de SMC en una estimación compatible con AWS Pricing Calculator

- 1. Copie y pegue su enlace único de estimación de SMC en su navegador. Este enlace lo redirige al sitio web de AWS Pricing Calculator , donde puede ver el estado de la conversión de su estimación.
- 2. Genere un enlace de estimación AWS Pricing Calculator migrado para sus registros. Para ello, elija Compartir.

Si tu estimación de SMC no se pudo generar AWS Pricing Calculator, selecciona errores para ver los motivos por los que no se pudo generar la conversión.

## <span id="page-21-0"></span>Diferencias entre la calculadora mensual simple y las estimaciones AWS Pricing Calculator

Existen varias razones por las que su estimación de SMC y sus AWS Pricing Calculator estimaciones no coinciden en los costos totales.

- AWS Precios de la capa gratuita: AWS Pricing Calculator no se tienen en cuenta los precios de la capa gratuita en los cálculos de costes.
- Período de tiempo: se AWS Pricing Calculator calcula utilizando 730 horas al mes para calcular los costos. Esto se basa en el cálculo de 365 días al año x 24 horas al día durante 12 meses al año.

### Servicios y funciones no compatibles con AWS Pricing Calculator

Es posible que hayas guardado anteriormente estimaciones de Simple Monthly Calculator y que no se puedan migrar correctamente a AWS Pricing Calculator. Esto se debe a que algunos servicios y funciones no son compatibles AWS Pricing Calculator en este momento. En la siguiente tabla se describe lo que actualmente no se admite en AWS Pricing Calculator.

![](_page_21_Picture_114.jpeg)

![](_page_22_Picture_99.jpeg)

Debes generar nuevos enlaces que se AWS Pricing Calculator puedan compartir si realizas cambios en tu estimación. Para obtener más información, consulte Uso compartido de su [estimación](#page-17-0).

# <span id="page-23-0"></span>Ejemplos de estimaciones de servicios

En esta sección se proporcionan ejemplos y tutoriales que muestran cómo puede AWS Pricing Calculator utilizarlos para generar estimaciones para determinados servicios.

### Temas

- [Generar estimaciones de Amazon Elastic Compute Cloud \(Amazon EC2\)](#page-23-1)
- [Generación de estimaciones de Windows Server y SQL Server en Amazon EC2](#page-28-2)
- [Generación de estimaciones de Windows Server y SQL Server en hosts dedicados de Amazon](#page-45-0) [EC2](#page-45-0)
- [Generación de estimaciones de carga de trabajo de Microsoft con AWS Modernization Calculator](#page-50-0)

# <span id="page-23-1"></span>Generar estimaciones de Amazon Elastic Compute Cloud (Amazon EC2)

Puede utilizar la calculadora de precios de Amazon EC2 para estimar los costos de las instancias y los hosts dedicados de Amazon EC2.

Cómo iniciar una estimación de Amazon EC2

### 1.

- 2. Escriba la descripción de su estimación de Amazon EC2.
- 3. Elija el tipo de ubicación y la región en el menú desplegable.

La vista de la calculadora tiene precargados ciertos valores predeterminados que le permiten ver una estimación inicial sin necesidad de añadir o cambiar información. Puede cambiar cualquiera de los valores de los siguientes parámetros. Alternativamente, también puede mantener los valores predeterminados si son adecuados.

La ruta de estimación de la instancia de Amazon EC2 tiene los siguientes parámetros y secciones:

### Temas

- [Especificaciones de instancias de Amazon EC2](#page-24-0)
- [Opciones de precios](#page-26-0)

Generar estimaciones de Amazon Elastic Compute Cloud (Amazon EC2) 20

- [Adición de una estimación de Amazon EBS](#page-27-0)
- [Agregar supervisión detallada de costos](#page-27-1)
- [Adición de estimaciones de transferencia de datos](#page-27-2)
- [Adición de costos de Elastic IP](#page-28-0)
- [Adición de costos adicionales](#page-28-1)

Para ver un tutorial sobre cómo generar una estimación de Amazon EC2, consulte [Introducción](#page-7-0).

### <span id="page-24-0"></span>Especificaciones de instancias de Amazon EC2

Esta configuración determina la instancia de Amazon EC2 que se AWS Pricing Calculator utiliza para generar una estimación para usted.

Seleccione su tenencia

El valor predeterminado de la tenencia es Shared Instances.

Seleccione su sistema operativo

El sistema operativo de una instancia de Amazon EC2. AWS Pricing Calculator genera su estimación mediante Amazon Machine Images (AMI) que coincidan con el sistema operativo que elija. Elija el sistema operativo (OS) que mejor se adapte a sus necesidades. El valor predeterminado para el OS es Linux.

#### Elija los tipos de instancia

AWS Pricing Calculator muestra todos los tipos de instancias disponibles. Utilice la barra de búsqueda para filtrar las instancias.

Busque un tipo de instancia por nombre

Si conoce la familia de instancias o el tamaño de instancia que desea, buscar el nombre de la instancia suele ser lo más eficiente. Por ejemplo, puede buscar una instancia de t2.medium.

Búsqueda de un tipo de instancia en función de los requisitos mínimos

Los requisitos mínimos son más útiles cuando conoce las especificaciones de las instancias que desea. Por ejemplo, puede buscar una instancia con un mínimo de cuatro vCPU y 16 GB de memoria para cualquier rendimiento de red.

Para obtener más información sobre las familias de instancias de Amazon EC2, consulte los [Tipos de instancias de Amazon EC2](https://aws.amazon.com/ec2/instance-types/).

### Número de instancias EC2

El valor predeterminado es uno. AWS Pricing Calculator usa este valor predeterminado porque es el número mínimo que puede necesitar.

### Cargas de trabajo

Las cargas de trabajo son los patrones de uso que coinciden con su uso de Amazon EC2. La elección de la carga de trabajo que más se parece a su modelo de uso reduce el número de horas de instancias reservadas sin utilizar y bajo demanda que puede adquirir. Para ello, adapta la cobertura a su modelo de uso con la combinación de IR e instancias bajo demanda que mejor se adapte a sus necesidades. Puede definir más de una carga de trabajo para la estimación.

### Uso constante

Esta carga de trabajo es adecuada para casos de uso que tienen una carga constante y predecible. Esto incluye casos de uso como registrar el tráfico de un sitio web o ejecutar procesos en segundo plano.

### Pico diario

Esta carga de trabajo es la mejor para los patrones de uso que alcanzan su pico una vez al día. Esto es adecuado para situaciones en las que, por ejemplo, es necesario ejecutar varios trabajos a medianoche o hay un pico en las noticias de la mañana.

### Pico semanal

Esta carga de trabajo es mejor para los patrones de uso que alcanzan su pico una vez a la semana. Esto es adecuado para escenarios como blogs que publican una vez a la semana y programas de televisión semanales.

### Pico mensual

Esta carga de trabajo es la mejor opción para el tráfico que tiene picos una vez al mes, como, por ejemplo, facturas mensuales, nóminas u otros informes mensuales.

## <span id="page-26-0"></span>Opciones de precios

Esta configuración determina la estrategia de precios que se AWS Pricing Calculator utilizará para generar la estimación.

### Modelo de precios

El modelo de precios determina si está buscando una pay-as-you-use instancia o una instancia que pueda reservar con antelación. Reservar una instancia no es lo mismo que pagar por el uso de una instancia.

### Términos de la reserva

Cuando se reserva una instancia reservada (RI), se adquiere una reserva durante el periodo que dure el contrato. Los contratos pueden ser de uno o de tres años.

El valor predeterminado es de un año. AWS Pricing Calculator usa este valor predeterminado porque es la opción menos costosa de probar AWS.

### Opciones de pago

En las instancias reservadas, las opciones de pago determinan cuándo se paga por la reserva. Puede pagar la reserva completa utilizando la opción de pago inicial, que es un pago único de una cuantía considerable pero que no requiere pagos mensuales. Puede pagar la instancia reservada con un pago inicial parcial y un pago mensual. Esto le ofrece un costo inicial más bajo, pero acumula costos mensuales. También puede pagar sin pago inicial. Esto significa que solo paga mensualmente. El pago inicial total le ofrece el mejor descuento, pero las opciones sin pago inicial y con pago inicial parcial distribuyen sus costos a lo largo de un periodo de tiempo más prolongado.

El valor predeterminado de las opciones de pago esNo Upfront. AWS Pricing Calculator usa este valor predeterminado porque te ofrece el precio inicial más económico.

### Utilización prevista de las instancias EC2

Introduzca el uso previsto de las instancias de Amazon EC2. La característica solo se aplica si selecciona la estrategia de precios bajo demanda.

#### Spot

La calculadora muestra el porcentaje de descuento promedio histórico para la instancia elegida. Puede introducir un porcentaje de descuento para crear estimaciones.

## <span id="page-27-0"></span>Adición de una estimación de Amazon EBS

Esta configuración determina la configuración de Amazon EBS que se AWS Pricing Calculator utiliza para generar una estimación para usted. Amazon Elastic Block Store (Amazon EBS) es un tipo de almacenamiento que puede conectar a su instancia de Amazon EC2. Lo puede utilizar para hacer cosas como, por ejemplo, realizar una copia de seguridad de la instancia, crear un volumen de arranque o ejecutar una base de datos en la instancia. Para obtener más información, consulte sobre Amazon EBS, consulte la [Documentación sobre Amazon Elastic Block Store \(EBS\)](https://docs.aws.amazon.com/AWSEC2/latest/UserGuide/AmazonEBS.html).

Volumen de almacenamiento

El volumen de almacenamiento determina el tipo de almacenamiento que Amazon EBS asigna a la instancia. Los distintos tipos tienen distintas capacidades. Por ejemplo, puede elegir una mejor E/S y cálculos más rápidos, u opciones más lentas y menos costosas para sus casos de uso específicos como volúmenes de arranque y copias de seguridad.

Cantidad de almacenamiento

La cantidad de almacenamiento determina cuánto almacenamiento tiene el volumen de Amazon EBS.

El valor predeterminado es 30 GB. Puede escribir "0 GB" si no asocia volúmenes de Amazon EBS a su instancia de Amazon EC2. También puede estimar volúmenes adicionales de Amazon EBS configurando y añadiendo a su estimación una calculadora de Amazon EBS independiente en <https://calculator.aws/#/createCalculator/EBS>.

## <span id="page-27-1"></span>Agregar supervisión detallada de costos

Las instancias están activadas para la supervisión básica de forma predeterminada. Opcionalmente, puede habilitar la supervisión detallada. Una vez activada la monitorización detallada, la consola de Amazon EC2 muestra gráficos de monitorización con un periodo de un minuto para la instancia. Para obtener más información, consulte [Supervisión detallada](https://docs.aws.amazon.com/AWSEC2/latest/UserGuide/using-cloudwatch-new.html).

## <span id="page-27-2"></span>Adición de estimaciones de transferencia de datos

Puede acumular costos adicionales si transfiere datos hacia y desde Amazon EC2. Si conoce la cantidad de datos que espera cargar o descargar en un mes, puede añadir estos costos a su estimación. Para obtener más información, consulte la sección [Transferencia de datos](https://aws.amazon.com/ec2/pricing/on-demand/) de la página Precios bajo demanda.

## <span id="page-28-0"></span>Adición de costos de Elastic IP

Puede tener una dirección Elastic IP (EIP) asociada con una instancia en ejecución sin costo alguno. Si asocia EIP adicionales a esa instancia, se le cobrará por cada EIP adicional asociada a esa instancia por hora, mediante prorrateo. Aplicamos un pequeño cargo por hora cuando las EIP no están asociadas a una instancia en ejecución o cuando están asociadas a una instancia detenida o a una interfaz de red no conectada. Para obtener más información, consulte la sección [Direcciones IP](https://aws.amazon.com/ec2/pricing/on-demand/) [elásticas](https://aws.amazon.com/ec2/pricing/on-demand/) en la página de Precios bajo demanda.

## <span id="page-28-1"></span>Adición de costos adicionales

Puede añadir un coste personalizado a sus estimaciones de precios de Amazon EC2. Puede utilizar esta información para añadir cualquier asiento de costos provisionales que desee incluir en sus estimaciones.

# <span id="page-28-2"></span>Generación de estimaciones de Windows Server y SQL Server en Amazon EC2

Puede utilizar la calculadora de carga de trabajo como guía sobre los requisitos de AWS arrendamiento para Microsoft Windows Server y SQL Server en Amazon Elastic Compute Cloud (Amazon EC2). AWS Pricing Calculator Puede usar la calculadora de carga de trabajo para estimar los AWS costos utilizando información y parámetros mínimos. Puede generar una estimación incluso aunque no conozca los detalles de cada parámetro. Esto se debe a que cada parámetro incluye una configuración predeterminada.

Para ver las opciones de uso de las licencias de software de Microsoft en la AWS nube, consulte [Licencias de Microsoft en AWS.](https://aws.amazon.com/windows/resources/licensing/)

Cómo generar una estimación para Windows Server y SQL Server en Amazon EC2

- 1. AWS Pricing Calculator Ábralo en [https://calculator.aws/#/.](https://calculator.aws/#/)
- 2. Elija Crear presupuesto.
- 3. En Windows Server y SQL Server en Amazon EC2, elija Configurar.
- 4. En la página Configurar Windows Server y SQL Server en Amazon EC2, elija los ajustes para personalizar su configuración.
	- Para obtener información sobre sus opciones de tenencia, consulte [Recomendaciones sobre](#page-40-0) [licencias y tenencia](#page-40-0).
- Para obtener información acerca de cómo elegir las especificaciones de su máquina, consulte [Configuración de las especificaciones de la máquina](#page-41-0).
- Para obtener información acerca de cómo elegir su estrategia de precios, consulte [Estrategia](#page-43-0) [de precios](#page-43-0).
- Para obtener información acerca de cómo elegir los detalles de sus costos, consulte [Detalles](#page-44-0)  [del costo](#page-44-0).
- 5. Elija Add to my estimate (Añadir a mi estimación).

Para ver un ejemplo paso a paso que muestra cómo generar una estimación para Windows Server y SQL Server en Amazon EC2, consulte [Tutorial: Uso de Windows Server y SQL Server en la](#page-29-0) [calculadora de Amazon EC2](#page-29-0).

### Temas

- [Tutorial: Uso de Windows Server y SQL Server en la calculadora de Amazon EC2](#page-29-0)
- [Recomendaciones sobre licencias y tenencia](#page-40-0)
- [Configuración de las especificaciones de la máquina](#page-41-0)
- [Estrategia de precios](#page-43-0)
- [Detalles del costo](#page-44-0)

## <span id="page-29-0"></span>Tutorial: Uso de Windows Server y SQL Server en la calculadora de Amazon EC2

En este tutorial se muestra cómo utilizar Microsoft Windows Server y Microsoft SQL Server en la calculadora de Amazon EC2 para generar una estimación de precios.

Para empezar a estimar el precio de su carga de trabajo, abra la [consola de AWS Pricing Calculator](https://calculator.aws/#/createCalculator/EC2WinSQL) y vaya a Configurar Windows Server y SQL Server en Amazon EC2.

¿Cuáles son sus opciones de licencia?

AWS ofrece optimizaciones de costos flexibles para que tenga opciones que se adapten a sus necesidades. Se ofrecen los siguientes tres tipos de licencias:

- Flexible pay-as-you-go con licencia incluida (LI)
- Lleve sus ventajas de Microsoft License Mobility a AWS (BYOL)

• Opciones dedicadas para productos sin Movilidad de licencias de Microsoft

### <span id="page-30-0"></span>Tabla de escenarios de ejemplo

Example

En este ejemplo se utiliza el siguiente escenario de carga de trabajo para mostrar varias capacidades de AWS Pricing Calculator.

![](_page_30_Picture_229.jpeg)

Comience su estimación asignándole un nombre y seleccionando su región.

- Descripción: Workload\_SQL\_BYOL
- Región: US East (Ohio)

Esto es lo Región de AWS que tú eliges. El precio de todos AWS los recursos depende de la región que elijas.

#### Temas

- [Paso 1: Seleccionar una recomendación para su licencia y su tenencia](#page-31-0)
- [Paso 2: Configurar las especificaciones de la máquina](#page-33-0)
- [Paso 3: Elegir una estrategia de precios](#page-36-0)
- [Paso 4: Mostrar cálculos y detalles del costo](#page-37-0)
- [Paso 5: Ver y agregar una estimación de Windows Server y SQL Server en Amazon EC2](#page-38-0)

<span id="page-31-0"></span>Paso 1: Seleccionar una recomendación para su licencia y su tenencia

AWS Pricing Calculator Incluye una sección de recomendaciones sobre licencias y arrendamientos. Esta sección de la calculadora simplifica las complejas reglas de licencia de Windows Server y SQL Server reduciéndola a una serie de entradas. También recomienda un AWS arrendamiento para su carga de trabajo. En esta sección, debe introducir los detalles de su licencia para determinar sus requisitos de tenencia optimizados en cuanto a costos. Para obtener más información, consulte [Recomendaciones sobre licencias y tenencia](#page-40-0).

Entre las variables se incluyen las siguientes:

- Si su licencia de Windows Server se adquirió antes o después del 1 de octubre de 2019
- Si su licencia de SQL Server se adquirió antes o después del 1 de octubre de 2019
- Si desea traer su propia licencia (BYOL) o si tiene licencias activas de Software Assurance para SQL Server

Si no indica ninguna preferencia en cuanto a Windows Server o SQL Server, la calculadora asume el escenario de licencia incluida (LI) en el que no se utilizan las licencias existentes para ahorrar costos.

![](_page_32_Picture_87.jpeg)

### Example Ejemplo

En este ejemplo se utilizan las siguientes opciones:

- Microsoft Windows Server con licencia incluida
- Microsoft SQL Server BYOL

Para BYOL de SQL Server, debe tener asociado a este Microsoft Software Assurance activo.

Cómo determinar sus recomendaciones de licencia y tenencia para este ejemplo

- 1. En la [consola de AWS Pricing Calculator,](https://calculator.aws/#/createCalculator/EC2WinSQL) desactive la casilla de verificación de Windows Server.
- 2. En SQL Server, seleccione ambas opciones (el modelo de licencia estimado para Windows LI y SQL BYOL).
- 3. Mantenga la selección predeterminada de tenencia compartida.

Se dará cuenta de que las opciones de tenencia recomendadas son Compartida y Host dedicados. Puede utilizar la [calculadora de hosts dedicados de Amazon EC2](https://calculator.aws/#/EC2DedicatedHosts) para estimar la tenencia de hosts dedicados.

![](_page_33_Picture_150.jpeg)

### <span id="page-33-0"></span>Paso 2: Configurar las especificaciones de la máquina

En este paso, debe proporcionar las especificaciones de la máquina desde el [Tabla de escenarios](#page-30-0)  [de ejemplo](#page-30-0) para configurar sus especificaciones en AWS Pricing Calculator. Introduzca las especificaciones de la máquina en Configurar las especificaciones de máquina.

Cómo indicar las especificaciones de su máquina para este ejemplo

- 1. En la [consola de AWS Pricing Calculator,](https://calculator.aws/#/createCalculator/EC2WinSQL) en Descripción de la máquina, mantenga el nombre como **Server 1**.
- 2. En Sistema operativo, elija Windows Server.
- 3. Para Edición de SQL Server (BYOL), seleccione SQL Server Enterprise.
- 4. En Volúmenes de almacenamiento por especificación, introduzca la cantidad de almacenamiento (GiB) como **5000**, y IOP como **60000**. Para obtener más información, consulte [Detalles de las especificaciones de la máquina.](#page-34-0)
- 5. Para Tipo de instancia de Amazon EC2, seleccione la instancia de AWS recomendada. Para obtener más información, consulte [Detalles del tipo de instancia de Amazon EC2.](#page-34-1)
- 6. Para Optimizar CPU virtuales, mantenga el valor de optimización de CPU como 16. Para obtener más información, consulte [Ventajas de Optimizar CPU virtuales](#page-36-1).
- 7. En Cantidad, introduzca **10**.
- 8. En Número de instancias pasivas, seleccione 5.
- 9. Seleccione Agregar máquina para añadir más tipos de especificaciones de máquina. Para este ejemplo, añada las tres cargas de trabajo restantes del [Tabla de escenarios de ejemplo](#page-30-0).

#### <span id="page-34-0"></span>Detalles de las especificaciones de la máquina

Si introduce únicamente el tamaño de almacenamiento (GB), la calculadora le proporciona la opción de almacenamiento más rentable de Amazon Elastic Block Store (Amazon EBS). Si introduce un valor entre **16000** y **64000** para las IOPS, se AWS Pricing Calculator recomienda el tipo de volumen de EBS io2. Para cualquier valor que supere ese rango, se AWS Pricing Calculator recomienda io2 Block Express con precios escalonados. Para obtener más información, consulte [Tipos de](https://docs.aws.amazon.com/AWSEC2/latest/UserGuide/ebs-volume-types.html)  [volúmenes de Amazon EBS](https://docs.aws.amazon.com/AWSEC2/latest/UserGuide/ebs-volume-types.html).

![](_page_34_Picture_62.jpeg)

#### <span id="page-34-1"></span>Detalles del tipo de instancia de Amazon EC2

Puede elegir Obtener una recomendación de tipo de instancia Amazon EC2 para las especificaciones del tipo de servidor. Las recomendaciones de AWS siempre utilizan de forma predeterminada las instancias más recientes y optimizadas en cuanto a costos para las cargas de trabajo de Windows Server y SQL Server.

![](_page_35_Picture_25.jpeg)

### También puede elegir Buscar un tipo de instancia de Amazon EC2 si desea poder filtrar los tipos de instancia. Puede filtrar por categoría de instancia, memoria, CPU y otras opciones.

![](_page_35_Picture_26.jpeg)

### <span id="page-36-1"></span>Ventajas de Optimizar CPU virtuales

Tiene la flexibilidad de especificar un número personalizado de vCPU utilizando la misma memoria, almacenamiento y ancho de banda que una instancia de tamaño completo. Esto significa que los clientes de BYOL pueden optimizar los costos de licencias basadas en CPU virtuales.

Aunque la instancia optimizada para la CPU tiene el mismo precio que la instancia no optimizada para la CPU, ofrece flexibilidad para elegir el número de CPU, de modo que puede adquirir la licencia de SQL Server adecuada y evitar costos adicionales. Por ejemplo, una instancia de x1e.8xlarge tiene 32 CPU virtuales de forma predeterminada. Sin embargo, puede especificar x1e.8xlarge con un valor de Optimizar CPU de 16, 14 o 12.

Los nodos pasivos de SQL Server permiten una optimización adicional de los costos. Un nodo pasivo de SQL Server no suministra datos de SQL Server ni ejecuta cargas de trabajo activas de SQL Server. Si incorpora SQL Server a AWS Software Assurance, no necesita licenciar SQL Server en un nodo pasivo.

<span id="page-36-0"></span>Paso 3: Elegir una estrategia de precios

En este paso, utiliza la sección de estrategia de precios AWS Pricing Calculator para elegir un modelo de precios.

- 1. En la [consola de AWS Pricing Calculator,](https://calculator.aws/#/createCalculator/EC2WinSQL) en Modelo de precios, seleccione la instancia reservada estándar.
- 2. En Plazo de reserva, elija 1 año.
- 3. En Opciones de pago, seleccione Sin pagos iniciales.

![](_page_36_Picture_118.jpeg)

Se trata de una estrategia de precios predeterminada que ofrece un ahorro de hasta un 75 % en comparación con los precios de las instancias bajo demanda. Para obtener más información, consulte [Precios de Amazon EC2.](https://aws.amazon.com/ec2/pricing/)

### <span id="page-37-0"></span>Paso 4: Mostrar cálculos y detalles del costo

En esta fase del tutorial, verá los resultados de sus estimaciones de costos.

En la [consola de AWS Pricing Calculator,](https://calculator.aws/#/createCalculator/EC2WinSQL) haga clic en la flecha situada junto a Mostrar cálculos para expandir la sección.

![](_page_37_Picture_42.jpeg)

Amplíe la sección de Detalles del costo para ver los detalles de la instancia EC2, el almacenamiento y la licencia BYOL SQL.

![](_page_38_Picture_93.jpeg)

## <span id="page-38-0"></span>Paso 5: Ver y agregar una estimación de Windows Server y SQL Server en Amazon EC2

En este paso del tutorial, verá el costo mensual total de las cuatro cargas de trabajo.

En la [consola de AWS Pricing Calculator,](https://calculator.aws/#/createCalculator/EC2WinSQL) seleccione Add to my estimate para ir a la página My Estimate. En la página My Estimate puedes ver tu total anual. Aquí tienes la opción de seleccionar Guardar y compartir para generar una URL pública para su estimación.

En este punto, ha estimado correctamente los costos de carga de trabajo para las licencias de Windows Server licencia incluida (LI) y traiga su propia licencia (BYOL) de SQL Server. Puede clonar su estimación actual para generar una estimación para la opción LI de SQL Server.

- 1. En la sección My Estimate, seleccione la casilla de verificación del servicio que desee duplicar. A continuación, seleccione Duplicar.
- 2. Haga clic sobre el icono de edición en la versión duplicada de la estimación.
- 3. En la descripción de Detalles de la estimación, introduzca **Workload\_LI**.
- 4. Mantenga la región tal como está.

5. En la sección de Recomendación sobre licencias y tenencia, mantenga desactivadas las casillas de verificación de Windows Server y SQL Server.

![](_page_39_Picture_75.jpeg)

- 6. Para la sección de SQL Server, revise ase y ajuste las especificaciones de la máquina.
- 7. Revise la nueva estimación de costo mensual y los costos mensuales acumulados.
- 8. Seleccione Guardar.

En la página My Estimate, ahora puede comparar el precio de ambas opciones de licencia. En este ejemplo, el costo de la opción de tenencia compartida con Windows LI y SQL Server BYOL es aproximadamente la mitad del costo de la tenencia compartida con Windows LI y SQL Server LI.

Ofrecemos varios programas de ahorro de costos que pueden reducir el precio de ejecución de sus cargas de trabajo de Windows en Amazon Web Services. Para obtener más información, elija Más información.

![](_page_40_Picture_78.jpeg)

Ha completado el tutorial sobre el uso de Microsoft Windows Server y Microsoft SQL Server para generar una estimación de precios.

### <span id="page-40-0"></span>Recomendaciones sobre licencias y tenencia

Puede determinar las opciones de AWS licencia y arrendamiento para su carga de trabajo mediante las opciones de licencias de Windows Server y SQL Server. Las opciones de licencia incluyen las licencias AWS suministradas con la oferta de licencia incluida (LI) y las licencias existentes con la oferta Bring Your Own License (BYOL) para ahorrar costes de forma óptima. Puede identificar la tenencia en la nube más adecuada, como, por ejemplo, tenencia compartida o hosts dedicados.

AWS escenarios de concesión de licencias y arrendamientos compatibles con AWS Pricing **Calculator** 

![](_page_40_Picture_79.jpeg)

![](_page_41_Picture_136.jpeg)

## <span id="page-41-0"></span>Configuración de las especificaciones de la máquina

En función de la especificación de máquina que elija, le recomendamos la instancia de Amazon EC2 que AWS Pricing Calculator utilice para generar una estimación del costo. También puede seleccionar instancias distintas a las recomendadas o añadir varias especificaciones de máquina para una carga de trabajo.

En esta sección se definen los términos mencionados en la sección Configurar las especificaciones de máquina.

### Descripción de la máquina

Una descripción de la máquina. Por lo general, se trata de un identificador de nombre de host. Si no lo sabe, puede especificar componentes de software únicos que se ejecuten en esta máquina, como, por ejemplo, WebApp DB1 o Webserver 1.

### Sistema operativo

Puede elegir un sistema operativo con una opción de licencia, en función de sus requisitos de tenencia. El valor predeterminado es Windows.

### Edición de SQL Server

Puede elegir SQL Server con opción de licencia, en función de su cualificación de tenencia. El valor predeterminado es SQL Standard.

Volúmenes de almacenamiento por especificación

Puede especificar las necesidades de almacenamiento en esta sección. Si no conoce con antelación las necesidades de almacenamiento, puede eliminarlas de la estimación mediante Eliminar. Esta sección es opcional.

Las instancias pueden tener uno o más volúmenes de almacenamiento asociados, o ninguno. Seleccione Agregar nuevo volumen para agregar varios volúmenes a una instancia.

Puede usar diferentes tipos de volumen para cada volumen. La calculadora recomienda el tipo de almacenamiento de Amazon EBS adecuado en función de los datos opcionales introducidos, como las IOP y el Rendimiento.

### Cantidad de almacenamiento

Puede especificar la cantidad de almacenamiento que necesita. El valor predeterminado es 1000 GB. Si solo se especifica la cantidad de almacenamiento, el tipo de almacenamiento predeterminado de Amazon EBS recomendado es General Purpose SSD (gp3).

### IOP

Las IOPS (operaciones de entrada/salida por segundo) son la unidad de medida estándar para determinar el número máximo de lecturas y escrituras en ubicaciones de almacenamiento no contiguas. Las IOPS describen el rendimiento de las unidades de estado sólido (SSD), las unidades de disco duro (HDD) y las redes de área de almacenamiento.

Puede especificar las IOP para las cargas de trabajo con un uso intensivo de E/S. AWS utiliza este valor para recomendar posibles tipos de almacenamiento de io2 Amazon EBS.

io2 ofrece un rendimiento básico uniforme de hasta 500 IOPS/GB hasta un máximo de 64 000 IOPS. Proporciona un rendimiento de hasta 1000 MB/s por volumen.

### Rendimiento

El rendimiento mide cuántas unidades de información puede procesar un sistema en un periodo de tiempo. Puede hacer referencia al número de operaciones de E/S por segundo, pero normalmente se mide en bytes por segundo.

Puede especificar esta entrada para cargas de trabajo con un rendimiento intensivo.

st1 está respaldado por unidades de disco duro. Es ideal para cargas de trabajo de rendimiento intensivo a las que se accede con frecuencia con grandes conjuntos de datos y gran tamaño de E/S. Algunos ejemplos son MapReduce Kafka y el procesamiento de registros.

EC2 instance type (Tipo de instancia EC2)

Obtener una recomendación de tipo de instancia de EC2

Esta es la opción predeterminada. Elija el número de CPU virtuales y entradas de memoria para generar una recomendación de instancia de EC2. Solo se tienen en cuenta las instancias con arquitectura x86. El valor predeterminado de CPU virtuales es 4, y el de la memoria es 16 GB.

Buscar un tipo de instancia de EC2

Puede usar esta opción para elegir tipos de instancias distintos a los recomendados.

Cómo encontrar una instancia, busque por requisitos mínimos o por nombre. Los requisitos mínimos son los más útiles cuando conoce las especificaciones de las instancias que prefiere. Los nombres de instancia son útiles cuando conoce la familia de instancias o el tamaño de la instancia que prefiere. Por ejemplo, puede buscar una instancia con un mínimo de 4 vCPU y 16 GB de memoria o un nombre de instancia m5.

También puede buscar instancias mediante filtros como la Categoría de instancia. Recomendamos instancias optimizadas para memoria para carga de trabajo de base de datos. Puede buscarlas más rápido mediante el filtro de Categoría de instancia.

### Optimizar CPU

Tiene la flexibilidad de especificar una cantidad personalizada de CPU virtuales y, al mismo tiempo, utilizar la misma memoria, almacenamiento y ancho de banda que una instancia de tamaño completo. El valor predeterminado es el mismo que la entrada de vCPU seleccionada para la especificación de la máquina.

Por ejemplo, una instancia x1e.4xlarge ofrece actualmente 16 CPU virtuales de forma predeterminada. Sin embargo, puede especificar x1e.4xlarge con 4, 5, 6, 7, 8, 9, 10, 12, 14 vCPU optimizadas. Esto significa que los clientes con BYOL pueden optimizar los costos de licencias basadas en vCPU. La instancia optimizada para la CPU tiene el mismo precio que la instancia que no está optimizada para la CPU.

### Cantidad

El valor predeterminado es 1. Este es el número mínimo requerido.

Nodo pasivo de SQL

Un nodo pasivo de SQL Server es aquel que no proporciona datos de SQL Server a los clientes ni ejecuta cargas de trabajo activas de SQL Server. Si selecciona esta casilla y utiliza SQL Server 2014 y versiones posteriores AWS con Software Assurance, no necesitará licenciar SQL Server en un nodo pasivo.

## <span id="page-43-0"></span>Estrategia de precios

Las opciones que elijas en la sección de estrategia de precios determinarán lo que la estrategia de precios AWS Pricing Calculator utilizará para generar tu estimación.

### Modelo de precios

El modelo de precios determina si está buscando una pay-as-you-use instancia o una instancia que pueda reservar con antelación. Para obtener información sobre las opciones de pago de instancia reservada (RI), consulte Opciones de pago.

El valor predeterminado es Standard Reserved Instances. Esto se debe a que es la opción de compra más común de Amazon EC2 y ofrece la flexibilidad con el descuento más alto para la mayoría de los casos de uso.

#### Término de la reserva

Cuando se reserva una instancia reservada, se adquiere una reserva durante el periodo que dure el contrato. Elija entre un plazo de 1 o 3 años. El valor predeterminado se establece en 1 año. Con esta opción no se ahorran costos.

### Opciones de pago

Las opciones de pago determinan cuándo paga por sus instancias reservadas.

Pago total anticipado: paga toda la reserva por adelantado, lo que resulta en un pago único, sin pagos mensuales recurrentes. Esta opción ofrece el mejor descuento.

Pago parcial anticipado: paga una cuota inicial parcial más pequeña, seguida de pagos mensuales.

Sin pago anticipado: solo paga mensualmente.

El valor predeterminado es Sin pagos iniciales. Le ofrece el precio de entrada menos costoso.

### <span id="page-44-0"></span>Detalles del costo

La sección Detalles del costo proporciona detalles de su carga de trabajo.

#### Costos de la instancia EC2

Resumen del desglose detallado de una instancia EC2. Deténgase en cada fila para mostrar información adicional, como el tipo de instancia, el sistema operativo, la versión de SQL, la vCPU, la memoria, la cantidad, la CPU optimizada y el nodo pasivo de SQL.

#### Costo de Amazon EBS

El desglose detallado del costo de Amazon EBS.

Resumen de licencia BYOL de SQL Server

Un resumen para aclarar el número de núcleos de sus licencias BYOL de SQL Server.

# <span id="page-45-0"></span>Generación de estimaciones de Windows Server y SQL Server en hosts dedicados de Amazon EC2

Puede utilizar la calculadora de carga de trabajo AWS Pricing Calculator como guía para conocer los requisitos de AWS arrendamiento de Microsoft Windows Server y SQL Server en Amazon Elastic Compute Cloud (Amazon EC2). Puede usar la calculadora de carga de trabajo para estimar los AWS costos con un mínimo de información o generar una estimación aproximada.

Para ver las opciones de uso de las licencias de software de Microsoft en la AWS nube, consulte [Licencias de Microsoft en AWS.](https://aws.amazon.com/windows/resources/licensing/)

Cómo generar una estimación para Windows Server y SQL Server en Amazon EC2

- 1. AWS Pricing Calculator Ábralo en [https://calculator.aws/#/.](https://calculator.aws/#/)
- 2. Elija Crear presupuesto.
- 3. Realice una de las acciones siguientes:
	- En Windows Server y SQL Server en Amazon EC2, elija Configurar.
	- Busque Windows Server y SQL Server en Amazon EC2 en la barra de búsqueda Buscar servicio.
- 4. En la página Configurar Windows Server y SQL Server en Amazon EC2, elija los ajustes para personalizar su configuración.
	- Para obtener información sobre sus opciones de tenencia, consulte [Recomendaciones sobre](#page-40-0) [licencias y tenencia](#page-40-0).
	- Para obtener instrucciones sobre cómo elegir las especificaciones de la máquina, consulte [Configuración de las especificaciones de la máquina](#page-41-0).
	- Para obtener instrucciones sobre cómo elegir la estrategia de precios, consulte [Estrategia de](#page-43-0)  [precios.](#page-43-0)
	- Para obtener instrucciones sobre cómo elegir los detalles del costo, consulte [Detalles del](#page-44-0) [costo.](#page-44-0)
- 5. Seleccione Guardar y agregar servicio o Guardar y ver resumen.

### Temas

- [Recomendaciones sobre licencias y tenencia](#page-46-0)
- [Entrada mediante carga masiva](#page-46-1)
- [Configuración de las especificaciones de la máquina](#page-48-0)
- [Revisar hosts dedicados](#page-49-0)
- [Estrategia de precios](#page-49-1)

## <span id="page-46-0"></span>Recomendaciones sobre licencias y tenencia

Puede determinar las opciones de AWS licencia y arrendamiento para su carga de trabajo mediante las opciones de licencias de Windows Server y SQL Server. Las opciones de licencia incluyen licencias AWS suministradas con ofertas de licencia incluida (LI). También incluyen sus licencias existentes con traiga su propia licencia (BYOL) para lograr ahorros de costos óptimos. Puede identificar cuál es la tenencia de nube más adecuada.

AWS escenarios de concesión de licencias y arrendamientos compatibles con AWS Pricing **Calculator** 

![](_page_46_Picture_129.jpeg)

## <span id="page-46-1"></span>Entrada mediante carga masiva

Puede utilizar la carga masiva para cargar la configuración, el sistema operativo, la edición de SQL Server, la cantidad, la vCPU y la memoria de su máquina en un archivo de Excel. Carga por lotes carga este archivo de Excel en AWS Pricing Calculator. Para ello, utilice la plantilla de hoja de trabajo de Excel proporcionada.

Cómo descargar la plantilla de hoja de trabajo de Excel

- 1. Abre AWS Pricing Calculator en [https://calculator.aws/#/.](https://calculator.aws/#/)
- 2. Elija Crear presupuesto.
- 3. Realice una de las acciones siguientes:
	- En Windows Server y SQL Server en Amazon EC2, elija Configurar.
	- Busque Windows Server y SQL Server en Amazon EC2 en la barra de búsqueda Buscar servicio.
- 4. En la página Configurar Windows Server y SQL Server en Amazon EC2, en las secciones de Instrucciones de carga masiva, seleccione Descargar plantilla.

Para obtener más información, consulte [Configuración de las especificaciones de la máquina.](#page-48-0)

5. Navegue hasta el archivo descargado en la máquina local.

### **A** Important

No elimine ninguna columna de la plantilla.

No añada ninguna columna a la plantilla.

No cambie la posición de la plantilla de la hoja de trabajo.

### **G** Tip

Puede consultar la hoja de trabajo de Ejemplo de la hoja de cálculo para ver un ejemplo de datos.

### 6. Elija Cargar archivo.

- 7. En la tabla Especificaciones de la máquina, consulte la columna Estado para confirmar si su plantilla se ha cargado correctamente.
	- Aceptada: los datos que ha introducido están en el formato correcto. Los datos se pueden utilizar para proporcionar recomendaciones.
	- Rechazada: el formato de datos no es válido. Puede ver el motivo del error de carga en la misma columna. Tras corregir su archivo, vuelva a subirlo siguiendo los pasos anteriores.

Si no se solucionan los motivos del error de rechazo, estas filas no se incluyen para las recomendaciones sobre hosts dedicados en la tabla Revisar hosts dedicados.

- 8. Utilice la sección Revisar los hosts dedicados para ver detalles como la familia de hosts, la descripción del host, las instancias, el número de licencias y la capacidad utilizada. Para obtener más información, consulte [Revisar hosts dedicados](#page-49-0).
- 9. Utilice la sección de Costos de host dedicado para ver los detalles para su carga de trabajo.

La tabla de costos proporciona un desglose detallado de los hosts dedicados, incluyendo el costo por hora, el costo mensual por unidad y el costo de los primeros doce meses. Todos los costos se muestran en USD.

- 10. Utilice la sección de resumen de licencias para aclarar la lista de licencias que debe utilizar AWS para los hosts dedicados recomendados.
- 11. Seleccione Guardar y agregar servicio para guardar sus precios estimados y agregar servicios adicionales a AWS Pricing Calculator.

## <span id="page-48-0"></span>Configuración de las especificaciones de la máquina

En función de la especificación de máquina que haya elegido, le recomendamos que seleccione la instancia de Amazon EC2 que AWS Pricing Calculator utilizará para generar una estimación del coste. También puede seleccionar otra instancia o instancias de su elección o añadir varias especificaciones de máquina para una carga de trabajo.

En esta sección se definen los términos que se mencionan en la sección Configurar las especificaciones de máquina.

Descripción de la máquina

Una descripción de la máquina. Por lo general, se trata de un identificador de nombre de host. Si no conoce el identificador del nombre de host, especifique los componentes de software únicos que se ejecutan en esta máquina, por ejemplo, WebApp DB1 o Webserver 1.

### Sistema operativo

En función de su cualificación de tenencia, puede elegir un sistema operativo con una opción de licencia. El valor predeterminado es Windows.

### Edición de SQL Server

En función de su cualificación de tenencia, puede elegir un servidor SQL Server con opción de licencia. El valor predeterminado es SQL Standard.

### vCPU, memoria

Introduzca el número de entradas de memoria y de vCPU para la configuración de la máquina. Por ejemplo, 4 vCPU y 8 GB de memoria.

Cantidad

El valor predeterminado es 1. Esta es la cantidad mínima requerida.

### <span id="page-49-0"></span>Revisar hosts dedicados

En la tabla Revisar hosts dedicados, se muestra la familia de instancias de hosts dedicados recomendada en función de los datos introducidos. Puede ver detalles como la familia de hosts y su descripción, las instancias, el número de licencias y la capacidad utilizada (núcleos virtuales). El recuento de la lista muestra la licencia necesaria para un host dedicado específico.

Elija las instancias para ver las máquinas que están empaquetadas de forma óptima en un único host dedicado.

Al elegir Descargar CSV, puede descargar la información sobre el host dedicado, la instancia y la licencia.

### <span id="page-49-1"></span>Estrategia de precios

Las opciones que elijas en la sección de estrategia de precios determinarán la estrategia de precios que se AWS Pricing Calculator utilizará para generar tu estimación.

### Modelo de precios

El modelo de precios determina si está buscando una pay-as-you-use instancia o una instancia que pueda reservar con antelación. Para obtener información sobre las opciones de pago de instancia reservada (RI), consulte Opciones de pago.

El valor predeterminado es Standard Reserved Instances. Esto se debe a que es la opción de compra más común de Amazon EC2 y ofrece la flexibilidad con el descuento más alto para la mayoría de los casos de uso.

### Término de la reserva

Cuando se reserva una instancia reservada, se adquiere una reserva durante el periodo que dure el contrato. Para la duración del contrato, elija 1 o 3 años. De forma predeterminada, el plazo es de 1 año. Esto es para ahorrar costos.

#### Opciones de pago

Las opciones de pago determinan cuándo paga por sus instancias reservadas.

Pago total anticipado: paga toda la reserva por adelantado, lo que resulta en un pago único, sin pagos mensuales recurrentes. Esta opción ofrece el mejor descuento.

Pago parcial anticipado: paga una cuota inicial parcial más pequeña, seguida de pagos mensuales.

Sin pago anticipado: solo paga mensualmente.

El valor predeterminado es Sin pagos iniciales. Le ofrece el precio de entrada menos costoso.

## <span id="page-50-0"></span>Generación de estimaciones de carga de trabajo de Microsoft con AWS Modernization Calculator

AWS La calculadora de modernización para cargas de trabajo de Microsoft proporciona una estimación de precios para modernizar sus cargas de trabajo de Microsoft mediante servicios de código abierto y AWS nativos de la nube implementados en ellas. AWS

La calculadora crea una estimación del costo total de propiedad para transformar sus aplicaciones de Windows y SQL Server en una arquitectura moderna. Para usar la calculadora, no necesitas una. Cuenta de AWS

AWS La calculadora de modernización para las cargas de trabajo de Microsoft recomienda una arquitectura modernizada para los patrones de aplicaciones, como los niveles múltiples, el procesamiento por lotes, la CI/CD o la contenedorización. Estas recomendaciones se basan en las arquitecturas más utilizadas por la comunidad de clientes. AWS La calculadora ofrece una forma fiable de obtener estimaciones de los costos de modernización sin necesidad de realizar evaluaciones exhaustivas. Con esta información, podrá realizar una evaluación exhaustiva con Migration Hub Strategy Recommendations. Para obtener más información, consulte [¿Qué es](https://docs.aws.amazon.com/migrationhub-strategy/latest/userguide/what-is-mhub-strategy.html)  [Migration Hub Strategy Recommendations?](https://docs.aws.amazon.com/migrationhub-strategy/latest/userguide/what-is-mhub-strategy.html)

Puede crear una estimación con la Calculadora de AWS modernización para cargas de trabajo de Microsoft en [https://modernization.calculator.aws/microsoft/workload.](https://modernization.calculator.aws/microsoft/workload)

Para guardar, exportar y compartir su estimación, seleccione y proporcione datos en los cuatro pasos.

### Temas

- [Paso 1: Seleccionar el patrón de arquitectura actual](#page-51-0)
- [Paso 2: Seleccionar un tamaño de arquitectura](#page-52-0)
- [Paso 3: Seleccionar un patrón de arquitectura modernizado](#page-53-0)
- [Paso 4: Editar la configuración de servicios](#page-53-1)
- [My Estimate](#page-53-2)

## <span id="page-51-0"></span>Paso 1: Seleccionar el patrón de arquitectura actual

Proporcione detalles sobre la arquitectura actual de su aplicación en este paso y comience a crear su estimación.

Nueva estimación

Agregue una descripción para esta estimación (por ejemplo, Modernización de App1).

Ubicación actual de la aplicación o la carga de trabajo

Para especificar la ubicación actual en la que se halla implementada su aplicación, seleccione AWS, ubicación en las instalaciones o en otra nube.

### Categoría de arquitectura

Especifique la categoría de arquitectura de su aplicación eligiendo entre patrón de arquitectura, caso de uso o personalizada. La selección de categorías ofrece más opciones para analizar su aplicación.

- Patrón de arquitectura se refiere a un esquema fundamental de los sistemas de software de una organización. Define la composición estructural del programa y las interacciones entre los elementos. En la mayoría de las empresas, algunos de los patrones más comunes son los siguientes.
	- Multinivel: ha sido un patrón de arquitectura fundamental durante décadas, y sigue siendo popular en las aplicaciones orientadas al usuario. El patrón multinivel suele constar de un nivel de presentación, un nivel de datos y un nivel lógico. Estos tres niveles se pueden alojar en el mismo servidor o en servidores independientes. Este patrón proporciona un marco general para garantizar que los componentes de la aplicación disociados y escalables de forma independiente se puedan desarrollar, administrar y mantener por separado.
	- Procesamiento por lotes: es el método que los equipos informáticos utilizan periódicamente para realizar trabajos de datos repetitivos y de gran volumen. Algunas tareas de procesamiento

de datos, como las copias de seguridad, el filtrado y la clasificación, pueden requerir un uso intensivo de recursos informáticos, y puede resultar ineficiente ejecutarlas sobre transacciones de datos individuales. En su lugar, los sistemas de datos procesan dichas tareas en lotes. Estas tareas se procesan durante las horas de menor actividad, como por la tarde y durante la noche.

- Caso de uso incluye patrones de arquitectura agrupados. Este agrupamiento representa una colaboración de diferentes equipos en la realización de tareas. Los casos de uso se clasifican además de la siguiente manera.
	- Desarrollo de software implica varios pasos, entre los que se incluyen la creación, las pruebas, la preproducción y la implementación del software. En una organización, varios equipos colaboran en grupo para crear software.
	- Un contenedor proporciona una forma estándar de empaquetar el código, las configuraciones y las dependencias de la aplicación en un único objeto. Los contenedores comparten un sistema operativo que está instalado en el servidor y se ejecuta en forma de procesos aislados de los recursos. Esto garantiza implementaciones rápidas, fiables y coherentes, independientemente del entorno. Los contenedores son ligeros y proporcionan un entorno de software coherente y portátil para que las aplicaciones se puedan ejecutar y escalar prácticamente en cualquier lugar. La creación e implementación de microservicios, la ejecución de trabajos por lotes para aplicaciones de machine learning y el traslado de las aplicaciones existentes a la nube son algunos de los casos de uso más comunes.
- La categoría personalizada le ofrece la opción de crear cualquier arquitectura personalizada seleccionando la correspondiente Servicios de AWS de la lista. Esta es una opción adecuada si está familiarizado con el patrón de arquitectura de su aplicación Servicios de AWS y su función en él.

## <span id="page-52-0"></span>Paso 2: Seleccionar un tamaño de arquitectura

Este paso incluye un breve cuestionario sobre las características específicas de la arquitectura de su aplicación. Todas las preguntas son opcionales. La calculadora proporciona una recomendación de tamaños basada en sus respuestas. La recomendación predeterminada es Pequeño.

Si decide responder a las preguntas, la calculadora le recomienda un tamaño. Puede continuar con el tamaño recomendado o seleccionar cualquier tamaño que cumpla con los requisitos de su empresa.

## <span id="page-53-0"></span>Paso 3: Seleccionar un patrón de arquitectura modernizado

En este paso, la calculadora proporciona opciones de patrones de arquitectura modernizados en función de los datos aportados en los pasos anteriores. Puede descargar el diagrama de patrones para obtener más información.

Si ve más de una opción, puede elegir el patrón recomendado u otro diferente. Si tiene una recomendación sin opciones, elija el patrón recomendado para ir al paso siguiente.

## <span id="page-53-1"></span>Paso 4: Editar la configuración de servicios

En este paso puede ver un resumen de las recomendaciones. Puedes ver una lista de recomendaciones Servicios de AWS. Puede añadir o eliminar cualquier servicio y cambiar su configuración recomendada.

- Región de AWS tiene una lista desplegable en la que puede seleccionar la región desde la que desea alojar su aplicación modernizada. El precio de los Servicios de AWS puede variar según la región.
- Costo estimado indica el costo mensual total de ejecutar una aplicación modernizada en AWS. El costo no pretende ser una cotización real. No tiene en cuenta los cargos por transferencia de datos ni ninguna configuración adicional ofrecida por Servicios de AWS.
- Servicios de AWS enumera los servicios recomendados para su aplicación modernizada. Puede agregar o eliminar cualquier servicio de esta lista. Puede ampliar cada tarjeta de servicio para modificar el tamaño y los parámetros de ese servicio. También puede ver el desglose del costo de cada servicio expandiendo Mostrar cálculo en cada tarjeta de servicio.
- Seleccione Save para ver una presentación gráfica de la estimación en la página My Estimate.

## <span id="page-53-2"></span>My Estimate

Esta página proporciona la estimación para su aplicación modernizada. Puede hacer lo siguiente en esta página:

- Clonar la misma carga de trabajo o añada una nueva carga de trabajo a su estimación.
- Aumentar o disminuir la cantidad de aplicaciones de una carga de trabajo.
- Cambia lo recomendado Servicios de AWS editando una carga de trabajo.
- Agregue el costo de acceso AWS Support a su presupuesto.

• Exportar su estimación a un archivo de Excel o compartirla mediante una URL única.

Si recupera y modifica una estimación compartida, debe guardar y compartir la versión modificada. Las modificaciones no se añaden automáticamente a su estimación original.

# <span id="page-55-0"></span>Seguridad en AWS Pricing Calculator

La seguridad en la nube AWS es la máxima prioridad. Como AWS cliente, usted se beneficia de una arquitectura de centro de datos y red diseñada para cumplir con los requisitos de las organizaciones más sensibles a la seguridad.

La seguridad es una responsabilidad compartida entre usted AWS y usted. El [modelo de](https://aws.amazon.com/compliance/shared-responsibility-model/) [responsabilidad compartida](https://aws.amazon.com/compliance/shared-responsibility-model/) la describe como seguridad de la nube y seguridad en la nube:

- Seguridad de la nube: AWS es responsable de proteger la infraestructura que ejecuta AWS los servicios en la AWS nube. AWS también le proporciona servicios que puede utilizar de forma segura. Los auditores externos prueban y verifican periódicamente la eficacia de nuestra seguridad como parte de los [AWS programas](https://aws.amazon.com/compliance/programs/) de de . Para obtener más información sobre los programas de cumplimiento aplicables AWS Pricing Calculator, consulte los [AWS servicios incluidos en el ámbito](https://aws.amazon.com/compliance/services-in-scope/)  [de aplicación por programa de cumplimiento](https://aws.amazon.com/compliance/services-in-scope/).
- Seguridad en la nube: su responsabilidad viene determinada por el AWS servicio que utilice. Usted también es responsable de otros factores, incluida la confidencialidad de los datos, los requisitos de la empresa y la legislación y los reglamentos aplicables.

AWS Pricing Calculator es una interfaz pública. La información que proporciona no se almacena y AWS no recopila sus datos ni los asocia a una AWS cuenta.

Temas

- [Protección de datos en AWS Pricing Calculator](#page-55-1)
- [Validación de conformidad para AWS Pricing Calculator](#page-56-0)

## <span id="page-55-1"></span>Protección de datos en AWS Pricing Calculator

El [modelo de](https://aws.amazon.com/compliance/shared-responsibility-model/) se aplica a la protección de datos en AWS Pricing Calculator. Como se describe en este modelo, AWS es responsable de proteger la infraestructura global que ejecuta todos los Nube de AWS. Usted es responsable de mantener el control sobre el contenido alojado en esta infraestructura. Este contenido incluye las tareas de configuración y administración de la seguridad de AWS los servicios que utiliza. Para obtener más información sobre la privacidad de datos, consulte [Preguntas frecuentes sobre la privacidad de datos](https://aws.amazon.com/compliance/data-privacy-faq). Para obtener información sobre la protección de datos en Europa, consulte la publicación de blog sobre el [Modelo de responsabilidad](https://aws.amazon.com/blogs/security/the-aws-shared-responsibility-model-and-gdpr/) [compartida de AWS y GDPR](https://aws.amazon.com/blogs/security/the-aws-shared-responsibility-model-and-gdpr/) en el Blog de seguridad de AWS .

Con fines de protección de datos, le recomendamos que proteja Cuenta de AWS las credenciales y configure cuentas de usuario individuales con AWS Identity and Access Management (IAM). De esta manera, cada usuario recibe únicamente los permisos necesarios para cumplir con sus obligaciones laborales. También recomendamos proteger sus datos de las siguientes maneras:

- Utilice la autenticación multifactor (MFA) en cada cuenta.
- Utilice SSL/TLS para comunicarse con los recursos. AWS Recomendamos TLS 1.2 o una versión posterior.
- Configure la API y el registro de actividad de los usuarios con. AWS CloudTrail
- Utilice soluciones de AWS cifrado, junto con todos los controles de seguridad predeterminados de AWS los servicios.
- Utilice avanzados servicios de seguridad administrados, como Amazon Macie, que lo ayuden a detectar y proteger los datos personales almacenados en Amazon S3.
- Si necesita módulos criptográficos validados por FIPS 140-2 para acceder a AWS través de una interfaz de línea de comandos o una API, utilice un punto final FIPS. Para obtener más información sobre los puntos de conexión de FIPS disponibles, consulte [Estándar de procesamiento de la](https://aws.amazon.com/compliance/fips/)  [información federal \(FIPS\) 140-2.](https://aws.amazon.com/compliance/fips/)

Recomendamos encarecidamente que nunca introduzca información de identificación confidencial, como, por ejemplo, direcciones de email de sus clientes, en etiquetas o en los campos de formato libre, como el campo Name (Nombre). Esto incluye cuando trabaja con AWS Pricing Calculator u otros AWS servicios mediante la consola, la API o los SDK. AWS CLI AWS Los datos que ingresa en etiquetas o campos de formato libre utilizados para los nombres se pueden utilizar para los registros de facturación o diagnóstico. Si proporciona una URL a un servidor externo, le recomendamos encarecidamente que no incluya información de credenciales en la URL para validar la solicitud para ese servidor.

# <span id="page-56-0"></span>Validación de conformidad para AWS Pricing Calculator

Los auditores externos evalúan la seguridad y el cumplimiento AWS Pricing Calculator como parte de varios programas de AWS cumplimiento. AWS Pricing Calculator no está incluido en el ámbito de ningún programa de AWS cumplimiento.

Para obtener una lista de AWS los servicios incluidos en el ámbito de los programas de cumplimiento específicos, consulte los [AWS servicios incluidos en el ámbito de aplicación por programa de](https://aws.amazon.com/compliance/services-in-scope/) 

[cumplimiento](https://aws.amazon.com/compliance/services-in-scope/) y . Para obtener información general, consulte Programas de [AWS cumplimiento >](https://aws.amazon.com/compliance/programs/)  [Programas AWS](https://aws.amazon.com/compliance/programs/) .

Su responsabilidad de cumplimiento al AWS Pricing Calculator utilizarlos viene determinada por la confidencialidad de sus datos, los objetivos de cumplimiento de su empresa y las leyes y reglamentos aplicables. AWS proporciona los siguientes recursos para ayudar con el cumplimiento:

- [Guías de inicio rápido de seguridad y conformidad](https://aws.amazon.com/quickstart/?awsf.quickstart-homepage-filter=categories%23security-identity-compliance): estas guías de implementación tratan consideraciones sobre arquitectura y ofrecen pasos para implementar los entornos de referencia centrados en la seguridad y la conformidad en AWS.
- [AWS Recursos](https://aws.amazon.com/compliance/resources/) de de cumplimiento: esta colección de libros de trabajo y guías puede aplicarse a su sector y ubicación.
- [Evaluación de los recursos con las reglas](https://docs.aws.amazon.com/config/latest/developerguide/evaluate-config.html) de la guía para AWS Config desarrolladores: el AWS Config servicio evalúa en qué medida las configuraciones de los recursos cumplen con las prácticas internas, las directrices del sector y las normas.
- [AWS Security Hub](https://docs.aws.amazon.com/securityhub/latest/userguide/what-is-securityhub.html) Este AWS servicio proporciona una visión integral del estado de su seguridad AWS que le ayuda a comprobar su conformidad con los estándares y las mejores prácticas del sector de la seguridad.

# <span id="page-58-0"></span>Recursos

<span id="page-58-1"></span>Los recursos relacionados siguientes pueden serle de ayuda cuando trabaje con este servicio.

## Recursos específicos de los servicios

Cada AWS servicio tiene su propia documentación que puede utilizar para ayudarle a entender el servicio.

- [AWS Pricing Calculator Preguntas frecuentes](https://aws.amazon.com/calculator/calculator-faq/): consulte las preguntas frecuentes que aparecen en las páginas AWS de marketing
- [AWS Pricing Calculator suposiciones sobre precios:](https://aws.amazon.com/calculator/calculator-assumptions/) comprenda las exenciones de responsabilidad sobre los precios AWS Pricing Calculator .
- [AWS IQ](https://aws.amazon.com/iq/?ref=c_pc): Conéctese con expertos AWS certificados en AWS IQ para obtener ayuda con sus estimaciones.
- [Documentación de Amazon Elastic Compute Cloud](https://aws.amazon.com/documentation/ec2/?id=docs_gateway): proporciona la documentación para utilizar Amazon Elastic Compute Cloud (Amazon EC2).
- [Documentación de Elastic Load Balancing](https://docs.aws.amazon.com/elasticloadbalancing/): proporciona la documentación para utilizar Elastic Load Balancing.
- [Documentación de Amazon Elastic Block Store](https://docs.aws.amazon.com/AWSEC2/latest/UserGuide/AmazonEBS.html): proporciona la documentación para usar Amazon Elastic Block Store.

# <span id="page-58-2"></span>Recursos generales AWS

AWS proporciona varias guías, foros, información de contacto y otros recursos útiles para usted.

- [AWS Centro de recursos para desarrolladores](https://aws.amazon.com/resources/): proporciona un punto de partida central para encontrar documentación, ejemplos de código, notas de la versión y otra información que le ayudará a crear aplicaciones innovadoras AWS.
- [AWS Formación y cursos](https://aws.amazon.com/training/): enlaces a cursos especializados y basados en funciones y a laboratorios personalizados que le ayudarán a perfeccionar sus AWS habilidades y adquirir experiencia práctica.
- [AWS Herramientas para desarrolladores](https://aws.amazon.com/tools/): enlaces a herramientas y recursos para desarrolladores que proporcionan documentación, ejemplos de código, notas de la versión y otra información para ayudarle a crear aplicaciones innovadoras. AWS
- [AWS Support Center](https://console.aws.amazon.com/support/home#/): el centro donde puede crear y gestionar sus AWS Support casos. También incluye enlaces a otros recursos útiles, como foros, preguntas frecuentes técnicas, estado de salud del servicio y AWS Trusted Advisor.
- [AWS Support](https://aws.amazon.com/premiumsupport/) La página web principal con información sobre AWS Support un one-on-one canal de soporte de respuesta rápida que le ayudará a crear y ejecutar aplicaciones en la nube.
- [Comuníquese con nosotros](https://aws.amazon.com/contact-us/): un punto de contacto central para consultas relacionadas con la AWS facturación, su cuenta, eventos, abuso y otros problemas.
- [AWS Condiciones del sitio](https://aws.amazon.com/terms/): información detallada sobre nuestros derechos de autor y marca comercial; tu cuenta, licencia y acceso al sitio; y otros temas.

# <span id="page-60-0"></span>Historial de documentos de la Guía del usuario

En la siguiente tabla se describe la documentación de esta versión de AWS Pricing Calculator.

• Última actualización de la documentación: 16 de diciembre de 2019

![](_page_60_Picture_86.jpeg)

# <span id="page-61-0"></span>AWS Glosario

Para obtener la AWS terminología más reciente, consulte el [AWS glosario](https://docs.aws.amazon.com/glossary/latest/reference/glos-chap.html) de la Glosario de AWS Referencia.

Las traducciones son generadas a través de traducción automática. En caso de conflicto entre la traducción y la version original de inglés, prevalecerá la version en inglés.